## **Pernar, Matej**

## **Master's thesis / Diplomski rad**

**2023**

*Degree Grantor / Ustanova koja je dodijelila akademski / stručni stupanj:* **Josip Juraj Strossmayer University of Osijek, Faculty of Electrical Engineering, Computer Science and Information Technology Osijek / Sveučilište Josipa Jurja Strossmayera u Osijeku, Fakultet elektrotehnike, računarstva i informacijskih tehnologija Osijek**

*Permanent link / Trajna poveznica:* <https://urn.nsk.hr/urn:nbn:hr:200:112533>

*Rights / Prava:* [In copyright](http://rightsstatements.org/vocab/InC/1.0/) / [Zaštićeno autorskim pravom.](http://rightsstatements.org/vocab/InC/1.0/)

*Download date / Datum preuzimanja:* **2024-05-17**

*Repository / Repozitorij:*

[Faculty of Electrical Engineering, Computer Science](https://repozitorij.etfos.hr) [and Information Technology Osijek](https://repozitorij.etfos.hr)

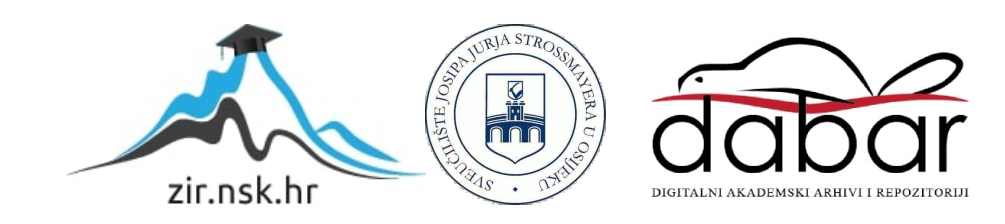

# **SVEUČILIŠTE JOSIPA JURJA STROSSMAYERA U OSIJEKU FAKULTET ELEKTROTEHNIKE, RAČUNARSTVA I INFORMACIJSKIH TEHNOLOGIJA OSIJEK**

**Sveučilišni studij**

# **CLAYMORFIZAM KAO DIZAJNERSKI TREND WEB DIZAJNA**

**Diplomski rad**

**Matej Pernar**

**Osijek, 2023.**

# SADRŽAJ

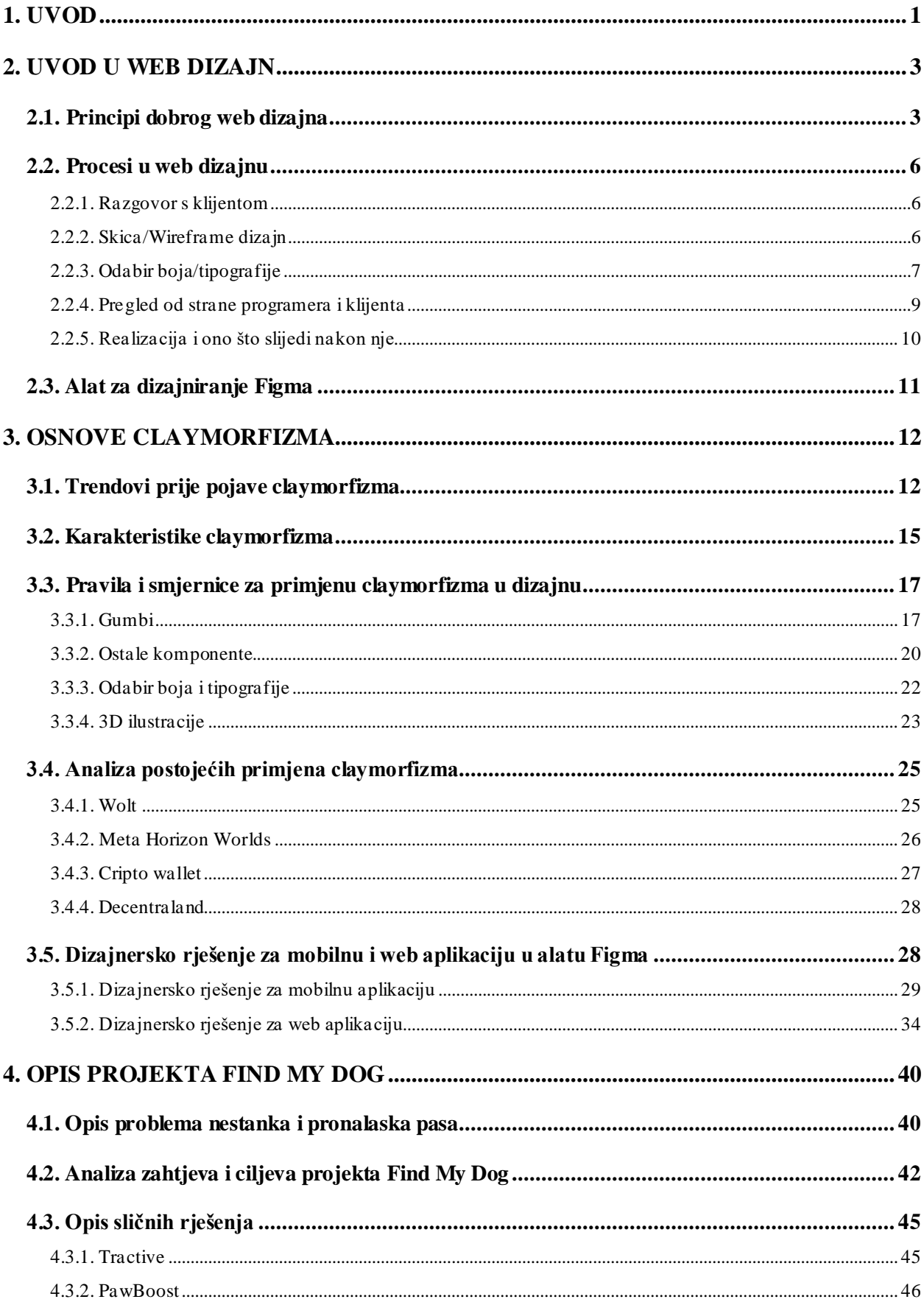

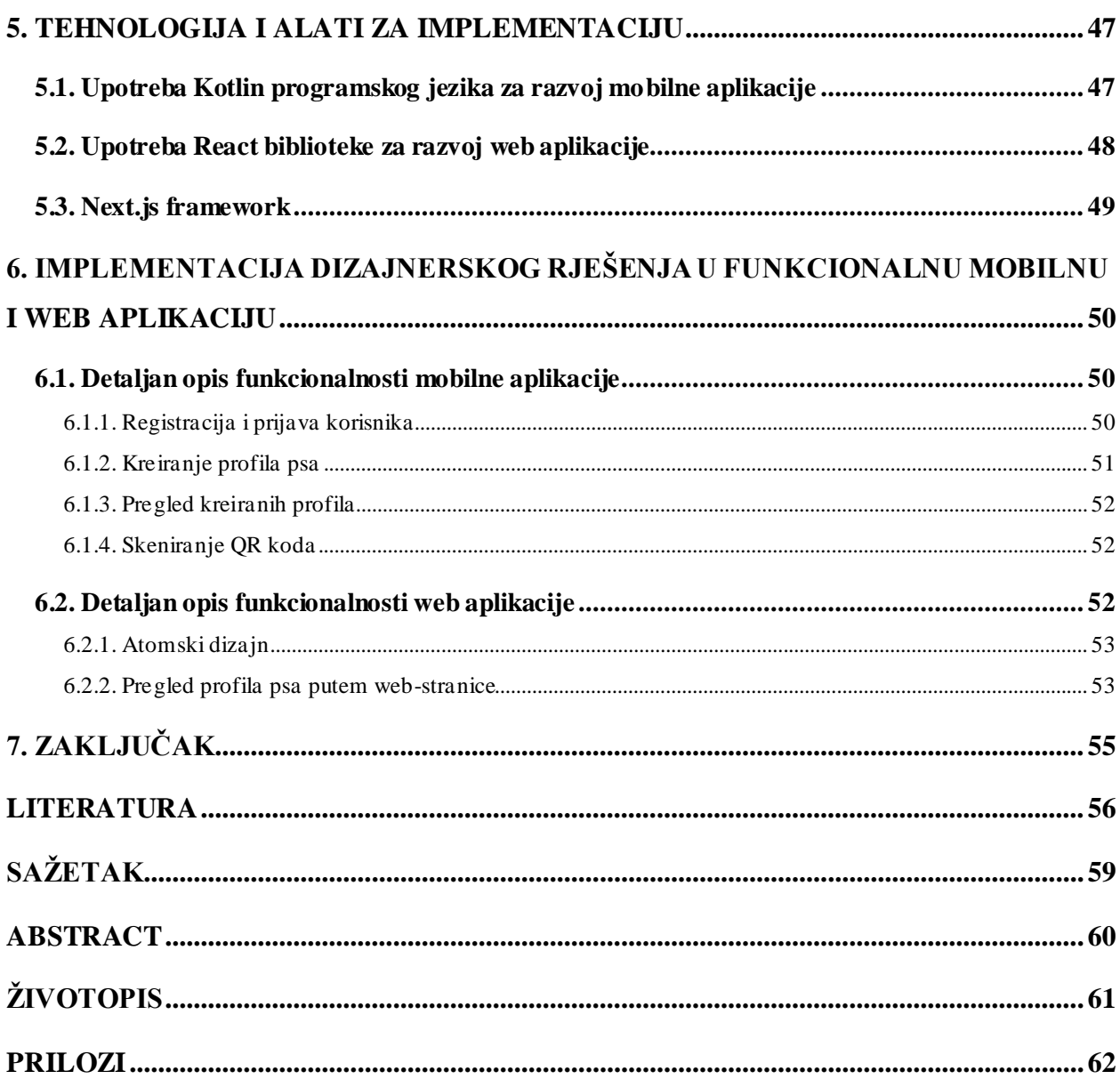

## <span id="page-4-0"></span>**1. UVOD**

Današnje tehnološko okruženje neprestano se razvija, a s njim se mijenjaju i trendovi u web dizajnu. Jedan od najnovijih trendova u web dizajnu, koji se polako počinje širiti i kojeg grafički i web developeri sve više počinju koristit, jest claymorfizam. Claymorfizam se može okarakterizirati kao dizajnerski pristup koji ističe uporabu oblika i tekstura koje podsjećaju na materijale iz stvarnog svijeta, poput gline, kako bi se na taj način postigao osjećaj autentičnosti i tako privukli brojni korisnici. Jedna od odlika claymorfizma je ta da se može lako prepoznati ukoliko elementi na određenom digitalnom sučelju imaju prepoznatljiv 3D oblik za ovaj dizajnerski trend.

Glavni cilj u ovom diplomskom radu je istražiti i analizirati pravila claymorfizma koja grafički i web developeri trebaju slijediti pri implementaciji ovog dizajna na određeni projekt. Na temelju tih pravila kao i ostalih karakteristika claymorfizma, izrađeno je dizajnersko rješenje u popularnom alatu za dizajniranje Figma. Dizajnersko rješenje izrađeno je za mobilnu i web aplikaciju pod nazivom "Find My Dog". Za izradu mobilne aplikacije koristit će se Kotlin programski jezik, dok će se za izradu web aplikacije koristiti React biblioteka i Next.js *framework*. Spomenute tehnologije kao i same funkcionalnosti obje aplikacije detaljno su opisane. Unatoč tome što se po funkcionalnosti razlikuju, obje ove aplikacije imaju cilj omogućiti korisnicima lakši pronalazak njihovog psa u slučaju da se on izgubi. Ideja za ovim projektom nastala je imajući u vidu kako je po gradovima i mjestima velik broj izgubljenih pasa koje ljudi traže postavljanjem oglasa ili čak u današnje vrijeme najviše putem društvenih mreža. Ovakav način nije uvijek efikasan i nije najbrži. Upravo bi svrha ovih aplikacija bila povećati efikasnost pronalaska pasa i ubrzati taj cjelokupni proces.

Prvi dio rada započet će sa uvodom u web dizajn, odnosno navest će se glavna načela web dizajna i procesi kroz koje web dizajn treba proći kako bi se na kraju uspješno realizirao. Nakon toga napisano je nešto više o dizajnerskom alatu Figma koji će se koristiti za potrebe ovog rada, no spomenuti će se i ostali dostupni alati za dizajniranje.

Zatim će se rad fokusirati na teorijski pregled claymorfizma, uključujući njegovu definiciju, karakteristike, kao i prednosti i izazove u primjeni. Prije definiranja karakteristika claymorfizma opisani su dizajnerski trendovi koji su nastali prije pojave claymorfizma kao i o onima koji su bili temelj za njegov nastanak. Zatim će biti opisana pravila i smjernice koje dizajneri trebaju slijediti prilikom primjene claymorfizma u svojim projektima.

U drugom djelu rada, fokus će biti na primjeni claymorfizma. Dana je analiza postojeće primjene claymorfizma u mobilnim i web aplikacijama. U skladu s tim, prikazano je i opisano dizajnersko rješenje u Figmi za mobilnu i web aplikaciju Find My Dog. Nadalje, naglasak će biti na onome što se želi postići tim aplikacijama i koji se problemi žele riješiti, kao i o samom problemu nestanka i pronalaska pasa. Shodno tome, navedena su i opisana slična rješenja koja postoje i koja rješavaju ove probleme.

U posljednjem koraku opisan je proces implementacije dizajnerskog rješenja u funkcionalnu mobilnu i web aplikaciju. Detaljno su opisane tehnologije koje će se koristiti za izradu ovih aplikacija, uz naglasak na njihove prednosti i mogućnosti. Također, detaljno su opisane i funkcionalnosti obje aplikacije, kao i tehnike, alati i postupci koji su koriste za njihov razvoj, a zatim je provedeno testiranje kako bi se provjerila uspješnost obje aplikacije. Na samom kraju, napisan je zaključak koji donosi pregled bitnih karakteristika claymorfizma i mogućnosti koje ovaj trend ima za daljnji razvoj. Također, u ovom zadnjem poglavlju navedene su i mogućnosti za nadogradnju realiziranih aplikacija.

## <span id="page-6-0"></span>**2. UVOD U WEB DIZAJN**

Web dizajn je umjetnost koja se bavi planiranjem i organiziranjem sadržaja na web-stranici kako bi se omogućilo dijeljenje informacija i pristupanje njima putem interneta. Kombinacijom estetskih i funkcionalnih elementa oblikuje se izgled web-stranice, uključujući boje, fontove, grafiku i korisničko sučelje. U današnjem digitalnom dobu, izrada web-stranice je ključna za online prisutnost i komunikaciju s publikom. Zbog toga web dizajn stalno napreduje i prilagođava se novim zahtjevima. Osim klasičnih web-stranica, sada je sve veći fokus na mobilne aplikacije i dizajn korisničkog sučelja kako bi se zadovoljile potrebe vlasnika web-stranica i njenih korisnika. Kako bi se web dizajn razumio u potpunosti potrebno je znati što je dobar web dizajn i na temelju kojih principa ga postići. [1]

## <span id="page-6-1"></span>**2.1. Principi dobrog web dizajna**

Ključni faktor za uspjeh web-stranice nije samo njezin vizualni dizajn, već upotrebljivost i korisnost koja se pruža korisnicima. Korisnici su ti koji donose odluke klikom miša i njihovo zadovoljstvo i uspješnost u korištenju web-stranice su od iznimne važnosti. Stoga se *user-centric* dizajn, koji se fokusira na potrebe i želje korisnika, smatra standardnim pristupom za postizanje uspjeha i profitabilnosti u web dizajnu. Uostalom, čak i najljepša karakteristika ili element dizajna neće biti od koristi ako korisnici ne mogu lako i efikasno koristiti stranicu. Shodno tome, usmjerenost na korisnika i osiguravanje da stranica pruža intuitivno i prijateljsko korisničko iskustvo postaje ključno za postizanje uspješnog web dizajna. U ovom poglavlju fokus neće biti na detaljima implementacije dizajna, već na glavna načela i pristupe koji omogućuju učinkovit web dizajn. Pravilno korištenje ovih pristupa može rezultirati sofisticiranijim dizajnerskim odlukama te može pojednostaviti proces percepcije prikazanih informacija. Cilj je istaknuti važnost tih načela i pružiti smjernice koje će pomoći dizajnerima u stvaranju kvalitetnog web dizajna. [2]

Prema [2] principi dobrog web dizajna su:

1. Jasnoća: dizajn web-stranice treba biti jasan i jednostavan za razumijevanje i navigaciju. Korisnici trebaju odmah shvatiti svrhu stranice i kako se njom služi. Ako navigacija i arhitektura stranice nisu razumljive, korisnicima će biti otežano razumijevanje kako sustav funkcionira i kako doći do zadanog cilja. Jasna struktura, umjereni vizualni tragovi i prepoznatljive veze pomaže korisnicima da lakše pronađu put do svog cilja. Sve ovo dovodi do zaključka kako ljudi neće koristiti web-stranicu ako se ne snađu u njoj.

- 2. Fokus na bitne stvari za korisnika: prilikom dizajniranja web-stranice važno je minimizirati napore korisnika. Nije cilj postići da korisnici gube strpljenje ili odustaju zbog kompliciranih ili dugotrajnih korisničkih zahtjeva. Prilikom pružanja usluge ili alata, cilj je zahtijevati što manje radnji od korisnika kako bi je isprobali. Prvi posjetitelji uglavnom su otvoreni za istraživanje novih usluga, ali ne žele gubiti vrijeme na ispunjavanje dugih obrazaca ili dijeljenje privatnih podataka. Treba dopustiti korisnicima da istražuju webstranicu i otkriju usluge bez prisiljavanja na dugotrajne korake. Smanjenjem korisničkih prepreka i omogućavanjem lake upotrebe privući će više korisnika i poboljšati njihovo iskustvo na web-stranici.
- 3. Usmjeravanje pažnje korisnika: kada se radi o web-stranicama, određeni elementi korisničkog sučelja imaju veću privlačnost i privlače više pažnje od drugih. Na primjer, slike su često uočljivije od teksta, dok su podebljane rečenice istaknutije od običnog teksta. Video reklame su često smetnja i nisu zanimljive, ali marketinški gledano, one uspješno privlače pažnju korisnika. Fokusiranje pažnje korisnika na određena područja stranice, putem umjerenih vizualnih elemenata, pomaže korisnicima da se lako kreću od jedne do druge točke bez potrebe za dodatnim razmišljanjem o tome kako to postići. Što je manje napora potrebno za snaći se na web-stranici, to je bolje korisničko iskustvo, što je ujedno i temeljni cilj upotrebljivosti.
- 4. Jednostavna navigacija: moderan web dizajn često koristi vizualno privlačne elemente poput koraka u obliku brojeva ili velikih gumba s efektima koje bi vodile korisnike kroz sadržaj stranice. Unatoč tome što se može kritizirati ovaj pristup, u stvarnosti takvi elementi imaju svoje prednosti. Oni omogućuju jednostavno i pristupačno vođenje posjetitelja kroz sadržaj stranice. Dobri web dizajni usklađuju vizualnu privlačnost s jasnom strukturom. Temeljno načelo uspješnog dizajna korisničkog sučelja je omogućiti korisnicima da jasno uoče dostupne funkcije. Način na koji se to postiže nije bitan, već je važno da je sadržaj razumljiv i da korisnici osjećaju ugodno u interakciji sa sustavom.
- 5. Učinkovito pisanje: između ostalog važno je stil pisanja prilagoditi korisničkim preferencijama i navikama pregledavanja. Promotivni tekstovi koji su dugi i bez vizualnih

elemenata poput slika ili ključnih riječi označenih podebljanim ili kurzivom često će biti preskočeni. Cilj je fokusirati se na jasan i suvisao prikaz informacija. Učinkovito pisanje može se postići korištenjem jezgrovitih fraza koje brzo prenose poruku. Uz to, postiže se i strukturiranjem sadržaja na način da ga korisnici mogu lako pretraživati te kategoriziranjem sadržaja pri čemu je potrebno koristiti različite razine naslova i vizualne elemente poput grafičkih oznaka i popisa kako bi se prekinuo monotoni tijek teksta. Također, prilikom opisivanja usluge ili funkcionalnosti, preporuka je koristiti jednostavan i objektivan jezik.

- 6. Jednostavnost: prilikom dizajniranja web-stranica, ključno je težiti jednostavnosti s obzirom da korisnici rijetko posjećuju web-stranice kako bi uživali u dizajnu, već kako bi pronašli tražene informacije. Cilj je pružiti korisnicima čist tekst i relevantan sadržaj koji točno odgovara njihovim potrebama. Iz perspektive posjetitelja, najbolji dizajn stranice je onaj koji omogućuje lako čitanje i pruža informacije bez nepotrebnih reklama ili dodatnih blokova sadržaja. Posjetitelji žele vidjeti rezultate koji odgovaraju njihovim upitima ili sadržaju koji traže. Fokusiranje na suštinske informacije i smanjenje nepotrebnih elemenata čini korisničko iskustvo ugodnijim i olakšava pronalazak traženih informacija.
- 7. Bijeli prostor: izuzetnu važnost u dizajnu web-stranica ima bijeli prostor i često se podcjenjuje. On ne samo da olakšava korisnicima smanjenje kognitivnog opterećenja, već i omogućuje bolje percipiranje informacija na zaslonu. Kada posjetitelj prvi put pristupa dizajnu, prva stvar koju će učiniti je skenirati stranicu i organizirati sadržaj u razumljive dijelove. Složene strukture je teže čitati, skenirati, analizirati i raditi s njima. Ukoliko postoji izbor između razdvajanja dvaju dijelova dizajna vidljivom linijom ili korištenjem bijelog prostora, često je bolje odabratirješenje s bijelim prostorom. Pomoću hijerarhijske strukture moguće je smanjiti složenost tj. ukoliko se korisnicima pruži osjećaj vizualne hijerarhije, to će sadržaj biti lakši za percipiranje. Korištenje bijelog prostora na pravilan način pomaže naglasiti i organizirati sadržaj te poboljšava ukupnu estetiku i preglednost stranice.
- 8. Testiranje i iteracija: Kontinuirano testiranje web-stranice s korisnicima pomaže identificirati slabosti i poboljšati korisničko iskustvo. Testiranje upotrebljivosti uvijek donosi korisne rezultate. Može otkriti postojeće probleme ili nedostatke u dizajnu, pružajući važne uvide u projekt. Testiranje treba provoditi na vrijeme, ne premalo i ne iz krivih razloga. Također, redovita iteracija i ažuriranje stranice osiguravaju da se prati razvoj tehnologije kao i promjene potreba korisnika.

## <span id="page-9-0"></span>**2.2. Procesi u web dizajnu**

Procesi u web dizajnu su kompleksni i zahtijevaju pažljivo planiranje, kreativnost i dobru suradnju između dizajnera, programera i klijenata. Razlikujemo pet procesa u web dizajnu a to su: razgovor s klijentom, skica/*wireframe* dizajn, odabir boja/tipografije, pregled od strane programera i klijenta te realizacija i što nakon nje. Unatoč tome što je svaki postupak stvaranja web dizajna jedinstven, pridržavanje ovih procesa pomoći će pri osiguravanju uspješnog rezultata i zadovoljstva korisnika. Fleksibilnost i prilagodljivost ovih procesa također je od iznimne važnosti jer se trendovi i tehnologija brzo mijenjaju, pa je važno biti otvoren za inovacije i prilagođavanje novim zahtjevima i potrebama korisnika. [3]

#### **2.2.1. Razgovor s klijentom**

<span id="page-9-1"></span>Prije početka samog dizajniranja potrebno je obaviti razgovor s klijentom, kako bi dizajner saznao što treba dizajnirati. Ovo se možda ne čini kao zadatak za dizajnera, ali prikupljanjem informacija o klijentima i o tome kako vode svoje poslovanje uvelike će pridonijeti osmišljavanju odgovarajućeg i učinkovitog dizajna. Razgovor najčešće obuhvaća pitanja o ciljnoj publici, funkcionalnostima, željenim stilovima i drugim specifičnim zahtjevima klijenta. Također, informacije poput boje koje klijent preferira ili koja mu se od postojeći web-stranica sviđa može pomoći pri osmišljavanju web-stranice. Ukoliko klijent posjeduje svoje nacrte koje je on osmislio, trebao bi ih dati dizajneru jer će mu to uvelike koristiti. Što više informacija dizajner dobije, to će bolje znati što klijent zapravo očekuje da njegova web-stranica ima. [3][4]

#### **2.2.2. Skica/Wireframe dizajn**

<span id="page-9-2"></span>Nakon razgovora s klijentom, dizajner kreira skicu ili *wireframe* dizajn na temelju onoga što je saznao od klijenta. To je nacrt koji prikazuje raspored sekcija i elemenata na web-stranici. Crtaju se granice pojedinih elemenata, određuje se položaj naslova, logotipa, slika, teksta, gumba i drugih elemenata. Ovo predstavlja prvi korak pri dizajniranju web-stranice. Fokus se stavlja na funkcionalnost i raspored, te se u ovom prvom koraku ne fokusiramo na stilska svojstva poput boje, tipografije i ostalih stvari. Ova faza pomaže u vizualizaciji strukture i rasporeda elemenata prije detaljnog dizajna. [3]

Ova se skica može napraviti na dva načina. Prvi način je uz pomoć papira i olovke, na način da se nacrtaju sekcije na papiru i napišu se još određene napomene uz njih. Ovo je definitivno najbrži način, ali i najbeskorisniji za daljnje korake s obzirom da se taj dizajn na papiru neće pokazivati klijentu, već dizajn u jednom od alata namijenjenih za web dizajn. Upravo drugi način odrađivanja okvirnog dizajna je izrada tih sekcija u alatu u kojem će se raditi daljnji koraci. Naravno, na internetu postoje i alati koji su namijenjeni samo za okvirni dizajn. Ti alati sadrže gotove komponente, pomoću kojih je lakše i brže osmisliti taj početni dizajn. Ovaj korak nije obavezno pokazati klijentu, osim ako klijent zahtjeva da vidi prijedlog rasporeda prije nego se krene dalje s dizajnom. [4]

#### **2.2.3. Odabir boja/tipografije**

<span id="page-10-0"></span>Kada je osnovna struktura definirana, slijedi odabir boja i tipografije. Na ovaj korak se uvijek može vratiti kasnije, u slučaju da neka od stavki ipak ne odgovara. Počevši prvo od boja, jedan od zadataka dizajnera je da odabere prikladne boje koje se uklapaju s identitetom tvrtke ili temom stranice. Odabir boja je iznimno bitan u svakome dizajnu. Postoje dvije vrste boja koje se određuju u web dizajnu. Prva skupina su statične boje i to su sve uobičajene boje poput crvene, zelene, plave, crne, smeđe, žute itd. Druga skupina su reaktivne odnosno dinamičke boje. One se razlikuju po imenima poput primarna, sekundarna boja, boja pozadine, boja teksta, boja gumba i sl. To nisu fiksne boje, nego ih se mora odrediti. Točnije treba odreditikoja je boja primarna, koja sekundarna, koja je boja pozadine itd. Razlika između ove dvije skupine boja je ta što je kod statičnih boja crvena uvijek crvena, crna je uvijek crna, dok kod dinamičkih primarna boja ne mora uvijek biti crvena, niti boja teksta mora biti crna. Najčešće će se moraju odrediti primarna i sekundarna boja, ponekad i tercijarna. Najbitnija od njih je primarna boja koja predstavlja glavnu boju web-stranice te ona ističe web-stranicu i dio je njenog vizualnog identiteta. [4]

U većini slučajeva, uvijek postoji jedna istaknuta boja i ona bi uvijek trebala biti povezana s brendom koji predstavlja web-stranicu. Druga boja po istaknutosti je poznata kao sekundarna boja. Ona može biti totalno drugačija od primarne, što ujedno predstavlja najlakše, ali i najgore rješenje. Najbolje rješenje je da sekundarna boja bude komplementarna boja od primarne. Komplementarna shema boja se temelji na upotrebi dviju boja, kao i relevantnih nijansi tih boja, koje su izravno jedna nasuprot druge na kotaču boja (Slika 2.1.). Uzmimo za primjer da je primarna boja crvena, onda bi prema kotaču boja komplementarna bila zelena.[5]

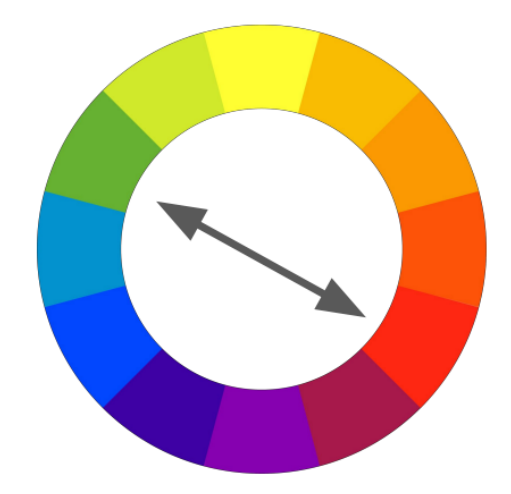

Sl. 2.2.Kotač boja [4]

Također, komplementarna shema boja pruža najveću količinu kontrasta boja, zbog čega treba paziti kako koristiti komplementarne boje. Ove shema je vrlo učinkovita u web dizajnu jer se pomoću nje stvara vizualna ravnoteža i napetost. Međutim, ako se obje komplementarne boje koriste jednako, napetost može biti prevelika. Najbolje bi bilo koristiti pretežno jednu boju, a drugu boju koristiti za naglašavanje određeni stvari u dizajnu. Postoji još nekoliko načina odabira ostalih boja ovisno o primarnoj, no komplementarni način je najlakši i s njim se ne može pogriješiti. Sve rečeno do sad, najbolje je pokazati na primjeru.[5] Najviše primjera komplementarnih boja ima na logotipima različitih brendova. Slika 2.2 prikazuje logotip gaziranog pića ''Fanta''. Logotip čine narančasta i plava boja, koja su prema kotaču boja komplementarne. U ovom slučaju primarna boja bila bi narančasta, a plava bi bila sekundarna boja.

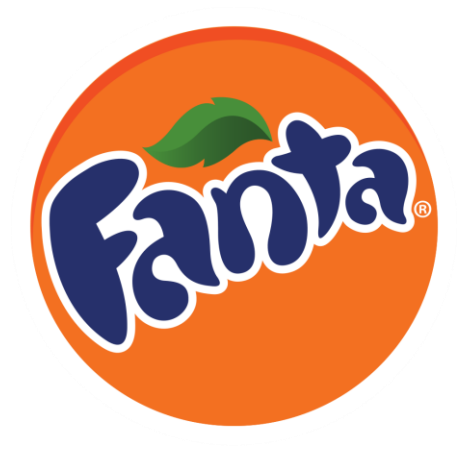

Sl. 2.1.Prikaz komplementarnih boja na logotipu Fante [3]

Osim dinamičkih boja, potrebno je još odrediti tamnu i svijetlu boju. To su boje koje se uglavnom koriste za boju pozadine i boju teksta. Kod ovog određivanja jedino pravilo je da se ne koristi čisto crna boja i čisto bijela boja. Malo tamnija varijanta bijele i malo svjetlija varijanta crne naprave

veliku razliku u dizajnu. Dodatan razlog zašto se ne koristi čisto crna i čisto bijela boja je zbog vida, koji se manje napreže ako je kontrast između boja manji. To bi značilo da je lakše pročitati tekst na bojama manjeg kontrasta. [4]

Nakon što se odrede boje za web-stranicu, potrebno je još fokusirati se na tipografiju. Tipografija predstavlja vještinu oblikovanja teksta pomoću raznih tipova slova odnosno pomoću tipografije određujemo kakvog oblika će biti slova na web-stranici. Jedan skup stilova se naziva fontom, a kad postoji više srodnih stilova, onda se to naziva obitelj fontova.Najčešće kada se misli na obitelj fontova, koristi se samo riječ font. U web dizajnu je uvijek dobro da font glavnog sadržaja bude iz jedne od dvije najpopularnije skupine fontova, a to su serif i sans-serif. Serif fontovi imaju zasječke na krajevima slova, dok sans-serif fontovi to nemaju. Prema istraživanjima, serif fontovi bolje odgovaraju tiskanim rješenjima, poput knjiga, brošura i plakata, dok sans-serif fontovi su lakši za čitati na elektroničkim uređajima poput mobitela, tableta i monitora. Posljednjih par godina je u trendu miješanje ove dvije vrste fonta. Jedna vrsta fonta bi se koristila za naslov, a druga za sadržaj na web-stranici ili obratno. Osim ove dvije vrste, postoji još nekoliko skupina koje se ne koriste toliko često, a to su display fontovi koji služe za logotipe i panoe, zatim rukopisna skupina koja imitiraju pisana slova, te monospace skupina, gdje je svako slovo iste širine i visine. Ovu zadnju grupu se nekad davno moglo vidjeti na pisaćim mašinama, a danas ih najviše susreću oni koji se bave programiranjem. (Slika 2.3) Odabirom fontove i stilova teksta koji će se koristiti na stranici, osigurava se da stranica bude čitljiva i estetski ugodna. [4]

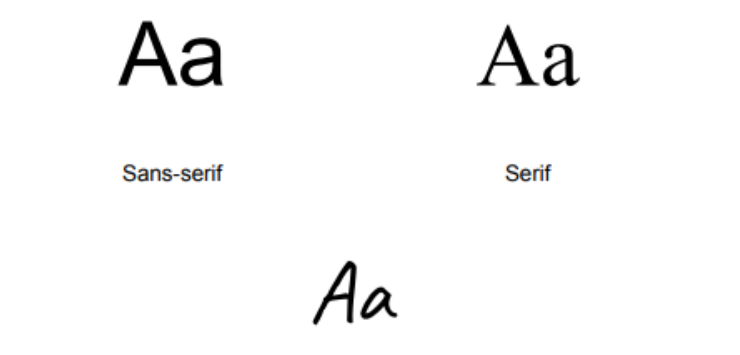

**Display** 

Aa

**Rukopisi** 

Monospace

Аa

Sl. 2.3.Sans-serif, serif, display, rukopisi i monospace skupina fontova [4]

## **2.2.4. Pregled od strane programera i klijenta**

<span id="page-12-0"></span>Skiciranjem *wireframe* dizajna te određivanjem boja i tipografije, sve je definirano što je potrebno da bi se dovršio dizajn. Počinju se bojati skicirani elementi i sekcije, dodaju se detalji, ubacuju se svijetlije i tamnije nijanse, određuje se prored između slova i između redaka, ali i između svega

ostalog. Osim sad spomenutog, web dizajn podrazumijeva i opisivanje interaktivnosti poput toga gdje vodi neki gumb kad se klikne ili treba li nešto biti animirano na poseban način. Također, podrazumijeva i ograničavanje količine sadržaja odnosno koliko maksimalno slova može biti u određenom kontekstu. [4]

Nakon što dizajner završi dizajn, programeri pregledavaju dizajn kako bi provjerili tehničku izvedivost i pružili povratne informacije dizajneru. Uglavnom programer koji nosi titulu frontend developera pregledava dizajn, jer će upravo on raditi na realizaciji rješenja. Ukoliko programer potvrdi da je sve izvedivo u zadanom vremenu, onda je na redu klijent da pregleda dizajn. Održava se sastanak s klijentom kako bi mu se predstavio dizajn i dobilo njegovo odobrenje za realizaciju. U slučaju da klijent misli da nešto nije dobro, a nema argumente za to, potrebno mu je objasniti kako je to trenutno najbolja opcija za dizajn. S druge strane treba uvijek poslušati klijenta do kraja jer može se dogoditi da klijent dizajn gleda iz perspektive korisnika te je moguće da vidi nešto što mu nije logično. Ukoliko argumentira to na racionalan način tako da i dizajner uvidi kako bi se to moglo bolje prilagoditi korisnicima, onda je to razlog za izmjenu. Sve prijedloge potkovane s razlozima nevezanim uz ukus je dobro poslušati. Kada se uvaže izmjene klijenta i on bude zadovoljan s time, onda je dizajn u potpunosti završen. Dizajn nakon toga ide menadžeru projekta, koji ga prosljeđuje programeru zaduženom za njegovu realizaciju. Ovakav pregled dizajna s programerima i klijentima pomaže u osiguravanju usklađenosti s tehničkim i funkcionalnim zahtjevima. [4]

#### **2.2.5. Realizacija i ono što slijedi nakon nje**

<span id="page-13-0"></span>Nakon odobrenja dizajna, započinje faza implementacije i razvoja web-stranice. Programeri rade na pretvaranju dizajna u stvarni kod i na integraciji funkcionalnosti. Ova faza realizacije dizajnerskog rješenja uvijek uzme najviše vremena, no to sve ovisi o tome koliko je dizajn složen. Ako ima više različitih neujednačenih elemenata, tada će dizajn biti teži i duži za realizirati. U suprotnom, ako ima ponavljajućih elemenata, onda će dizajn biti lakši za izraditi. Na kraju, sve to ovisi i o iskustvu programera. Kada se realizacija završi, onda se dizajnersko rješenje šalje na uvid. Uvid najčešće radi osoba zadužena za kvalitetu, odnosno *Quality Assurance* (QA). Prema napucima dizajnera, QA provjerava interaktivnost i funkcionalnost web-stranice, te odgovara li realizirano rješenje dizajnerskome. Nakon QA uvida, na red ponovno dolazi menadžer projekta koji gotovu web-stranicu prezentira klijentu. Ukoliko bude zamjerki, vrše se određene preinake te se stranica zatim objavljuje i pušta u uporabu. [4]

## <span id="page-14-0"></span>**2.3. Alat za dizajniranje Figma**

Alati za dizajniranje su softverski programi ili mrežne platforme koje dizajnerima omogućuju stvaranje i razvijanje različitih vrsta vizualnih sadržaj u različite svrhe. Ovi alati nude dizajnerima bezbroj mogućnosti za stvaranje grafičkih elemenata, interaktivnih sučelja, ilustracija, logotipa, prototipova i još mnogo toga. Također, ovi se alati koriste u mnogim različitim područjima, kao što je grafički dizajn, web dizajn, dizajn proizvoda i arhitektonski dizajn. Vrlo je važno odabrati pravi alat za svoje potrebe s obzirom da su neki alati više prilagođeni određenim razinama vještina ili vrstama dizajnerskih poslova. U posljednjih deset godina razvilo se mnogo alata za web dizajn. Neki od najpopularnijih su: Adobe XD, Sketch, Figma i Canva. [6]

Za dizajnersko rješenje prikazano ovim diplomskim radom korišten je alat Figma. Figma se počela razvijati 2012. godine kao ideja Dylana Fielda i Evana Wallacea koji su imali za cilj stvoriti platformu u pregledniku gdje bi korisnici imali mogućnost izraziti svoju kreativnost. U javnost je puštena 2016. godine i od tad se neprestano razvija i ažurira. Figma se može definirati kao webbazirani alat za dizajniranje koji korisnicima omogućuje stvaranje, uređivanje i dijeljenje dizajna i prototipa korisničkih sučelja izravno u pregledniku, bez ikakve potrebe za preuzimanjem ili instalacijom dodatnog softvera. Ovo je vrlo popularan alat među dizajnerima jer pruža napredne mogućnosti suradnje i timskog rada. Figma omogućuje da više korisnika odjednom može zajednički raditi na istom projektu u stvarnom vremenu, razmjenjivati povratne informacije i komentare te istovremeno uređivati dizajne. Ove mogućnosti značajno olakšavaju timski rad i pomažu u ujednačavanju vizualnih elemenata i postizanju konzistentnih rezultata. [7]

Nadalje, Figma je i vektorski alat za dizajn, što znači da se svaki dizajn može lako skalirati i modificirati bez gubitka kvalitete. Također, podržava izradu prototipa interaktivnih sučelja, što omogućuje dizajnerima da simuliraju korisničko iskustvo i testiraju funkcionalnost prije implementacije samog dizajna. Prototipe je moguće podijeliti sa klijentima, korisnicima i drugim ljudima radi prikupljanja povratnih informacija i provjere prije implementacije. Osim toga ovaj alat dopušta korisnicima izvoz određene količine koda iz dizajna poput CSS koda ili XML koda koji olakšavaju implementaciju dizajna u programskim okruženjima. Figma ima mogućnost integracije s drugim alatima i platformama, kao što je dizajn sistema, razvojnih okruženja i alata za upravljanje projektima, što olakšava cjelokupan proces dizajna, razvoja i suradnje. Važno je za spomenuti kako je Figma dostupa za Mac, Windows i Linux. [6]

## <span id="page-15-0"></span>**3. OSNOVE CLAYMORFIZMA**

Claymorfizam predstavlja relativno novi dizajnerski trend u web dizajnu, no do njegove pojave nastali su brojni drugi dizajnerski trendovi. Neki od njih se i dalje primjenjuju dok se neki polako zaboravljaju. Pojavom novih dizajnerskih trendova kroz prošlost mijenjao se i izgled web-stranica. Većina ih se s vremenom prilagođavala tadašnjim dizajnerskim trendovima kako bi ostali u korak s vremenom, ali i kako bi privukli i potakli korisnike da se tim web-stranicama služe. Također, redovitim ažuriranjem web-stranica s najsuvremenijim trendovima može pomoći poslovanju određene firme da se istakne u odnosu na konkurenciju. Na temelju ovih saznanja može se zaključiti kako su trendovi web dizajna nešto što se neprestano mijenja te se to područje konstantno razvija paralelno s razvojem tehnologije. Razvoj na oba ova područja omogućuje developerima lakšu realizaciju novih ideja.

Kako bi se u potpunosti razumio claymorfizam potrebno je proučiti što se to događao prije njega, odnosno koje su karakteristike dizajnerskih trendova prije njegove pojave i na kojim temeljima je claymorfizam nastao.

## <span id="page-15-1"></span>**3.1. Trendovi prije pojave claymorfizma**

Povijest koja se smatra bitnom za pojavu claymorfizma počinje sredinom 2000-ih kad su se pojavili prvi iPhone uređaji koji su donijeli revoluciju u korisničko sučelje. Koncept pametnog telefona značajno se mijenja, napuštajući tada tradicionalne telefone s fizičkim tipkama. Umjesto toga, pametni telefon postao je izraz za izgledom jednostavan uređaj sa zaslonom koji je osjetljiv na dodir. [8] Kako bi se budući korisnici tada lakše prilagodili novoj vrsti uređaja i kako bi ih se potaklo da ih koriste, Apple je morao nešto poduzeti. Dizajnirao je ikone svojih aplikacija na poseban način. Osim što su napravljene da budu dovoljno velike kako bi ih se s lakoćom moglo dodirnuti prstom, one podsjećaju na predmete iz stvarnog svijeta. Primjer je ikona za YouTube koja izgledala je poput staromodnog televizora. Također, izgled samih aplikacija je bio prilično realističan, poput aplikacije za bilješke koja je izgledala poput bilježnice. Ovakav dizajn koji se oslanja na estetiku stvarnog svijeta kako bi korisničko sučelje bilo intuitivno i prepoznatljivo naziva se skeuomorfizam.[9] Zapravo može se reći kako ovaj dizajn opisuje objekte korisničkog sučelja koji oponašaju svoje primjerke iz stvarnog svijeta u načinu na koji se pojavljuju i koriste.[10]

Primjenom ovog dizajna na iOS operacijskom sustavu, Apple je omogućio da njihovi uređaji budu jednostavni za korištenje, pogotovo za ljude koji se prvi put susreću s dodirnim zaslonom. Osim toga, cjelokupni dizajn ovog korisničkog sučelja daje percepciju korisniku da taj pametni telefon zamjenjuje većinu predmeta koju svakodnevno koristimo. Appleova aplikacija iBooks (iOS 6) još je jedan izvrstan primjer skeuomorfizma budući da virtualne knjige nalikuju stvarnim knjigama i prikazane su na virtualnoj polici za knjige. Ovakvo sučelje predstavlja poznate koncepte i trodimenzionalne osobine (npr. dubina, sjene) što korisnicima omogućuje prepoznavanje interaktivnih objekata i razumijevanje kako njima upravljati (Slika 3.1.). [10]

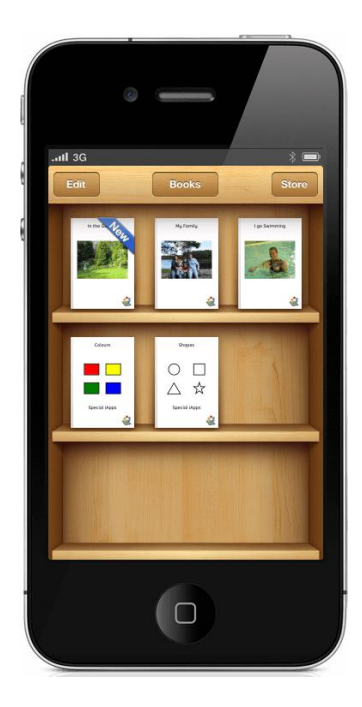

Sl. 3.1. Appleova aplikacija iBooks (iOS 6) [10]

Unatoč uspjehu koji je skeuomorfizam postigao na mobilnim uređajima, ovaj dizajn nikad nije zaživio na webu. Razlog tome je taj što realistični i detaljni elementi korisničkog sučelja nisu odgovarali web-stranicama koje su težile jednostavnosti, jasnoj preglednosti i jednostavnom načinu upotrebe. Novi problem koji se tada javljao kod web-stranica je responzivnost, odnosno da se dizajn web-stranice automatski prilagođava veličini ekrana. Tada se prvi put dogodilo da novi pametni uređaji imaju portretnu orijentaciju. Web-stranice na tim pametnim uređajima su izgledale nepregledno te je interakcija sa web elementima bila komplicirana s obzirom da nije postojao miš odnosno kursor koji bi olakšao tu interakciju. Također, mobilne performanse su bile puno lošije od performansi osobnih računala. Svi ovi razlozi su utjecali na web dizajn da doživi određene promjene. [9]

Kako bi se riješili svi ovi izazovi došlo je do pojave novog dizajnerskog trenda odnosno flat dizajna. Pojavom ovog dizajna, vizualno bogate web-stranice s mnoštvom grafike i sadržaja, postepeno su gubile svoju popularnost na webu. Web-stranice su izgledale jednostavnije, preglednije i mogle su se prilagoditi svakoj veličini zaslona.[8] Ovaj novi dizajnerski trend započeo je pojavom Windows Phone 7 2010. godine, kada flat dizajn postaje široko prihvaćen od mobilnih do web sučelja. Važno je za reći kako razvojem iOS 7 sustava 2013.godine,Apple uređaji prelaze sa skeuomorfizma na flat dizajn. Tom promjenom može se zaključiti kako su se ljudi do tad već naviknuli na pametne telefone i više nije bilo potrebe za skeuomorfizmom. [10]

Flat dizajn (ravni dizajn) je postao jako popularan trend za dizajniranje korisničkog sučelja, zbog čega su skeuomorfni i drugi slični elementi brzo nestali. Ovaj trend je i danas još uvijek popularan i može ga se pronaći na većini web-stranica. Karakteristika ovog dizajna je ta da usvaja minimalistički pristup gdje su sučelja svedena na najosnovnije. Ova sučelja dizajnirana su tako da se doživljavaju kao moderna i minimalistička bez vizualnih smetnji koja pomažu korisnicima svih dobnih skupina da se fokusiraju na ono što im je najvažnije. [10] Flat dizajn se koristi dugi niz godina i kroz te godine su se pojavljivale njegove različite varijante, poput korištenja gradijenta ili ubacivanje deformiranih likova na web-stranicu. No u konačnici svaki prosječni web se svodio na to da bude jednostavan, plosnat i praktičan. Ovakav dizajn se može činiti vrlo dosadnim, no može biti dobra podloga za eksperimentiranje s novim idejama dizajna korisničkog sučelja. U današnje vrijeme tvrtke se žele razlikovati od konkurencije i sa lakoćom prihvaćaju egzotičnija dizajnerska rješenja temeljena na nekim novim ili starim smjernicama. Tako je došlo do stvaranja novih trendova u dizajnu. [11]

Krajem 2020. godine pojavljuje se novi dizajnerski trend neumorfizam. Ovaj trend je nastao na temelju njegovih prethodnika, flat dizajna i skeuomorfizma. Neumorfizam je uzeo najbolje od oba ova trenda, odnosno uzeo je jednostavnost od flat dizajna i povezao to sa realnošću skeuomorfizma. Karakteristike novonastalog trenda su jednostavnost, ali i manjak boja koji nadoknađuje sjenama. [11] Korištenjem svijetle i tamne sjene, te bojom pozadine koja mora biti ista kao i boja objekta ispred nje, postiže se da objekti korisničkog sučelja izgledaju istisnuto iz pozadine. Na taj način se postizala dubina web-stranica u ovom dizajnerskom trendu. Korištenjem sjena umjesto obruba za postizanje dubine te činjenice da boja pozadine mora biti kao i boja objekta, neumorfizam je prekršio temeljna pravila flat dizajna. [9]

Unatoč tome što je ovaj trend vizualno, svjež i inovativan, imao je značajne nedostatke. Kao što je već rečeno, u neumorfizmu objekti imaju istu boju kao i pozadina te se razlikuju od pozadine

uz pomoć sjena. Loša stvar kod toga je što su objekti previše suptilni te zbog toga nije bilo lako pronaći gumbe na koje se može kliknuti, što je uvelike zbunjivalo korisnike. Zbog lošeg kontrasta kojeg ovakva korisnička sučelja imaju, ovaj trend nije praktičan za korisnike koji imaju problema sa vidom. [12] Još jedan nedostatak je taj što je boja pozadine strogo ograničena što onemogućuje postizanje vizualne hijerarhije kao i privlačenje pozornosti korisnika pomoću boje. Kao posljedica toga, web-stranice se nisu mogle značajnije isticati. [9]

Na temelju ovih saznanja o neumorfizmu, može se zaključiti kako je flat dizajn ipak bolja opcija pri dizajniranju web-stranica jer će se njime bolje i učinkovitije istaknuti elementi na korisničkom sučelju. Zbog svih svojih nedostataka i ograničenja koja postoje, neumorfizam je vizualno dosadio, a time i brzo zastario. [9] Vrlo je teško pronaći web-stranicu čiji se dizajn temelji na neumorfizmu. No, neumorfizam je značajan za povijest dizajnerskih trendova jer je iz njega proizašlo nekoliko drugih trendova kao što su glassmorfizam, aurora UI i najbitniji od njih, claymorfizam. Glassmorfizam i aurora UI su kao i claymorfizam novi dizajnerski trendovi koji se nastoje razviti i ostaviti trag u web dizajnu te ih se može okarakterizirati kao konkurente claymorfizmu. Svakako, svima njima najveći konkurent je flat dizajn koji se s vremenom zamjenjuje ovim novim dizajnerskim trendovima s ciljem da se organizacije i tvrtke razlikuju od konkurencije, ali i da imaju privlačnije korisničko sučelje. [11]

## <span id="page-18-0"></span>**3.2. Karakteristike claymorfizma**

Claymorfizam ili glinomorfizam je jedan od najnovijih trendova web dizajna. Osoba koja je odgovorna za naziv claymorfizam je Michal Malewicz i on je ujedno prije nekoliko godina pokrenuo već spomenuti trend neumorfizam. Od svih trendova koji su proizašli iz neumorfizma, claymorfizam ispada kao najbolje rješenje za dizajniranje korisničkog sučelja. On kombinira pravilan odnos dubine i inovacija s poznatim smjernicama poput naglašenih CTA gumba, razgovijetnog teksta, živahnih ilustracija i čistoće samog weba. U usporedbi s aurorom i glassmorfizmom, claymorfizam je mnogo čišći i jasniji. Uz vještog dizajnera, uklanja sve probleme pristupačnosti koje su se pojavljivale kod neomorfizma. [11]

Claymorfizam se nadograđuje na temelje neumorfizma jer prati sve njegove standarde, ali postavlja i nove. Ono što je isto za oba ova trenda je to što koriste zaobljene kutove, ali razlikuju se u načinu na koji koriste pozadinu i sjenu. Za razliku od neumorfizma koji koristi svijetle i tamne vanjske sjene kako bi postigao da su elementi istisnuti iz površine, claymorfizam koristi dvije unutarnje sjene (tamnu i svijetlu) i jednu vanjsku (najčešće tamniju) sjenu kako bi postigao meki

3D i lebdeći efekt. [9] Ovim se može zaključiti kako claymorfizam primjenjuje jedno od bitnijih pravila flat dizajna, a to je da postoji kontrast između prednjeg i pozadinskog elementa. Korištenjem unutarnjih i vanjske sjene u claymorfizmu, prednjem i pozadinskom elementu se omogućuje da budu bilo kojih boja zato što će se jasno isticati, što je veliki nedostatak kod neumorfizma. Upravo zbog tih unutarnjih sjena elementi izgledaju kao da su napravljeni od gline, zbog čega je ovaj trend i dobio ime. [8] Na slici 3.2. može se vidjeti razliku i sličnosti između gumba u flat dizajnu i claymorfizmu. Uočava se postojanje kontrasta između oba gumba i sučelja u kojem se nalaze. Claymorfni gumb ima dvije unutarnje sjene (tamnu i svijetlu) i jednu tamnu vanjsku što rezultira 3D izgledom toga gumba te se čini kao da lebdi iznad površine.

**FLAT BUTTON** 

# **CLAY BUTTON**

#### Sl. 3.2. Usporedba gumba u flat dizajnu i gumba u claymorfizmu [9]

Tijekom zadnjih nekoliko godina digitalne ilustracije su postale vrlo popularne i pojavljuju se u dosta različitih stilova poput ručno crtanih, izometrijskih, apstraktnih i drugih. U međuvremenu se pojavljuju i alati za 3D dizajn koji su usmjereni na web, a prema [9] najpoznatiji je svakako bio Spline. Tako su web dizajneri počeli istraživati mogućnosti 3D ilustracija na webu. Kao jedan od rezultata ovog eksperimenta koji se istaknuo među ostalima je meki i napuhani 3D stil. Ovaj stil u kombinaciji s flat dizajnom ostavio je jako pozitivan dojam. Novonastale 3D ilustracije koje su bile šarene i mekane, donose svježinu, energičnost i razigranost u korisničko sučelje. Pritom su se počeli stvarati i setovi mekog 3D dizajna kao što su Humans 3.0 , 3D hands , 3DIcons i drugi. Kako su se te 3D ilustracije počele ubacivati na korisničko sučelje tako je došlo do ideje stvaranja novog dizajnerskog trenda odnosno claymorfizma. Upravo jedan od zaštitnih znakova claymorfizma su glinene figure poput glinenih ruku, glinenih likova s prirodnom bojom kože i ostale stvari koje izgledaju kao da su napravljeni od gline. Uglavnom, sve ove ilustracije izgledaju poprilično realistično ukoliko bi ih uspoređivali sa deformiranim ilustracijama koje su se koristile u flat dizajnu. [9]

Jedina zamjerka koja se veže uz claymorfizam je ta da prekomjerno korištenje i pretjerivanje s bojama i tipografijom kao i sa glinenim figurama, može stvoriti dojam koji je pomalo djetinjast u korisničkom sučelju. Kako se ne bi stekao taj dojam, dobro je koristiti minimalnu tipografiju, jake

naglašene boje i dobar kontrast. Unatoč tome, glinene figure koje se pojavljuju u claymorfizmu, mnogim ljudima bude osjećaje toplote, sigurnosti i sreće zato što ih vraća u djetinjstvo i podsjeća ih na neke crtane serije iz djetinjstva. Sve ovo su razlozi zašto se brojne organizacije odlučuju za claymorfizam na svojim web-stranicama. [9]

## <span id="page-20-0"></span>**3.3. Pravila i smjernice za primjenu claymorfizma u dizajnu**

S ciljem što bolje primjene claymorfizma u dizajnu web-stranica ili aplikacija, potrebno je slijediti određene smjernice i pravila kako bi se postigao autentičan i vizualno privlačan dizajn. Najkraće rečeno, cilj je postići da korisničko sučelje ima velik broj 3D ilustracija, da gumbi i ostali elementi koje čine korisničko sučelje izgledaju kao da su napravljeni od gline, da se koriste žive boje te da postoji jasan kontrast između elemenata.

## **3.3.1. Gumbi**

<span id="page-20-1"></span>Budući da na svakoj web-stranici kao i u aplikacijama postoji velik broj gumba (engl. *buttons*), prvo će se objasniti kako se dizajniraju claymorfni gumbi u Figmi. Za početak je potrebno napraviti gumb koji ima pravokutni oblik, odabrati boju gumba i postaviti tekst na njega koji će označavati njegovu funkciju. Poželjno je da boja gumba bude suprotna od boje pozadine u kojoj se gumb nalazi. Ovakav kontrast omogućuje korisnicima da brže primijete gumb i shvate kako je to interaktivni element s kojim mogu postići interakciju. Također, ukoliko je boja gumba svjetlija, boja teksta treba biti crna, a ako je boja gumba tamnija, boja teksta treba biti bijela. Ovaj početni gumb je izrazito ravan i potrebno ga je "napuhati" kako bi gumb izgledao kao da je napravljen od gline. Potrebno je prije toga malo ga zaokružiti tako da se zaoble kutovi pravokutnika. Prema [8] idealno bi bilo kada bi polumjer svakog kuta bio oko 40% visine gumba (npr. ako je visina gumba 32px, dobar polumjer kuta bio bi 12px), no sve iznad toga bi učinilo gumb da izgleda poput pilule, što se nastoji izbjeći. Na slici 3.3. prikazana su dva prethodno opisana slučaja na primjeru gumba, koji se nalazi u dizajnerskom rješenju za mobilnu aplikaciju. Polumjer kuta ovog gumba je 10px što nije idealnih 40%, ali je bitno da se jasno vidi da postoji određena zaobljenost.

**Sign Up** 

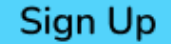

Sl. 3.3. Ravnii zaobljeni gumb

Nakon što se gumb zaoblio, slijedi glavni dio dizajniranja claymorfnog gumba, a to je njegovo napuhavanje. Ranije je već spomenuto da je glavna prepoznatljivost ovog dizajna je korištenje dvije unutarnje sjene koje čine komponente, u ovom slučaju gumb, da izgledaju kao da su napravljeni od gline. Kako bi se ovo postiglo u Figmi, potrebno je dodati dvije unutarnje sjene (engl. *inner shadow*). Jedna od te dvije sjene je svjetlija i ona je najčešće gornja lijeva unutarnja sjena, dok je druga tamnija i ona je donja desna unutarnja sjena. Svjetlija sjena se dobije tako da se u Figmi za X i Y varijable, koje označavaju pomak sjene duž X i Y osi, postave dvije pozitivne vrijednosti (npr. 2px i za X i Y) i one su uglavnom što manje s obzirom da je cilj da se ova sjena ističe manje u odnosu na tamniju sjenu. Zatim je potrebno odabrati boju te iste sjene. Obično se odabere malo tamnija varijanta boje ispunjenja gumba. Nakon što se odabrala boja postavlja se neprozirnost te boje (engl. *opacity*). Neprozirnost određuje koliko će sjena biti prozirna (0%) odnosno neprozirna (100%). U ovom primjeru neprozirnost za svjetliju sjenu će biti na 30% kako bi ta svjetlija sjena bila dovoljno vidljiva. Za kraj je potrebno podesiti zamućenje (engl. *blur*). Povećanjem zamućenja se omekšava sjena s ciljem da se stopi sa pozadinom gumba dok se smanjenjem zamućenja nastoji stvoriti oštar kontrast između sjene i ostatka pozadine gumba. [13] Za ovu sjenu zamućenje će biti 4px budući da je cilj da svjetlija sjena bude što manja i da se minimalno omekša prijelaz između sjene i pozadine. Na slici 3.4 mogu se vidjeti sve postavke sjene u Figmi koji su prethodno postavljene za ovu sjenu.

| Inner shadow   |                |          | $\circ\quad \times$ |  |
|----------------|----------------|----------|---------------------|--|
| X <sub>2</sub> |                | Blur     | 4                   |  |
|                | Y <sub>2</sub> | Spread 0 |                     |  |
|                | $\Box$ 006F92  | 30%      |                     |  |

Sl. 3.4. Sučelje u Figmi za kreiranje vanjske sjene

Kako bi dobili tamniju sjenu potrebno je ponoviti ovaj postupak s nešto drugačijim vrijednostima spomenutih postavki. X i Y varijable imat će negativnu vrijednost -4px. Ova vrijednost je negativna zato što se želi obuhvatiti desni i donji rub gumba, a razlog zašto je 4px je taj što se želi postići daova sjena bude ipak malo veća od svjetlije sjene. Iz istog razloga vrijednosti neprozirnost i zamućenja će biti veće odnosno bit će 55% i 12px kako bi ova sjena bila tamnija i raspršenija. Za boju ove tamnije sjene može se uzeti ista ona boja od svjetlije sjene, no one će se svakako malo razlikovati budući da postoji razlika u neprozirnosti tih boja. Rezultat dodavanja unutarnjih sjena prikazan je na slici 3.5 gdje se jasno vide razlike između sjena i kako je gumb poprimio 3D izgled.

## **Sign Up**

#### Sl. 3.5. Gumb s dvije unutarnje sjene

Međutim osim dvije unutarnje sjene, za claymorfizam je normalno i postojanje jedne vanjske sjene (engl. *drop shadow*). Kao i za unutarnje sjene potrebno je postaviti određene vrijednosti i za ovu sjenu. U ovom slučaju X položaj će biti postavljen na 0, a Y na 10px kako bi se vanjska sjena nalazila ispod gumba samo duž Y osi. Budući da je claymorfizam poznat po igranju sa sjenama, nije nužno da vanjska sjena bude samo duž Y osi, nego je moguća kombinacija i sa X osi. Takva kombinacija možda daje i bolji lebdeći efekt u usporedbi kad se postavlja sjena samo duž Y os, ali se vrlo rijetko koristi. [14] Nadalje, za boju ove sjene također se može uzeti boja koja je korištena u vanjskim sjenama. Neprozirnost za ovu sjenu će biti 30%, a zamućenje 20px. Iz navedenih vrijednosti se vidi kako je cilj postići da vanjska sjena bude veća od unutarnjih i da bude što svjetlija i raspršenija kako bi se što prirodnije stopila s pozadinom. Na ovaj način se postiže da gumb izgleda kao da lebdi iznad površine. Time je završen proces dizajniranja claymorfnog gumba, a rezultat je prikazan na slici 3.6. ispod teksta.

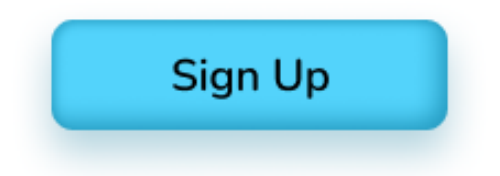

Sl. 3.6. Gumb s dvije unutarnje i jednom vanjskom sjenom

Sve navedene vrijednosti koje su potrebne za postaviti sjene kod gumba ne moraju biti točno onakve kakve su navedene. One mogu varirati od veličine samog gumba do osobnog izbora dizajnera budući da se on može igrati s položajem i zamućenjem sjena, kako bi postigao idealni efekt za svoj gumb ili neku drugu komponentu. Svakako je važno za zapamtiti kako je cilj postići da gumb ima dubinu u odnosu na pozadinu sučelja i da ima 3D izgled. Zbog toga je bitno da se sjene što prirodnije uklapaju u dizajn gumba i njegove okoline.

Ovakav claymorfni dizajn je prilično jednostavno realizirati s CSS-om (engl. *Cascading Style Sheet*), unatoč tome što ima više vizualnih efekata od ravno dizajniranog gumba. Kako bi se realizirao gumb sa slike 3.6. potrebno je koristiti tri CSS svojstva, a to su: *background, borderradius* i *box-shadow.* Pomoću *background* svojstva postavlja se boja ispune gumba. *Border-radius* svojstvo služi kako bi se zaoblili kutovi pravokutnika, a s *box-shadow* svojstvom postavljaju se sjene. [9] Upravo ovo zadnje spomenuto svojstvo, uvelike olakšava realizaciju claymorfnog gumba budući da je moguće jednostavno dodati više sjena, jednu za drugom, potrebno ih je samo odvojiti zarezom. Također, bitno je spomenuti kako je potrebno, ispred sjene za koju želimo da bude unutarnja, dodati vrijednosti *inset* koja označava da se radi o unutarnjoj sjeni. [15] Ukoliko

| .button{                                                      |
|---------------------------------------------------------------|
| background: $\blacksquare$ #00A0D4;                           |
| border-radius: 10px;                                          |
| box-shadow: 0px 10px 20px 0px $\Box$ rgba(0, 111, 146, 0.35), |
| inset -6px -6px 12px 0px $\Box$ rgba(0, 111, 146, 0.50),      |
| inset 2px 2px 4px 0px $\Box$ rgba(0, 79, 104, 0.25);          |
|                                                               |

Sl. 3.7. CSS kod za kreiranje claymorfnog gumba

se izostavi ta vrijednosti znači da će se raditi o vanjskoj sjeni. Slika 3.7 prikazuje CSS kod sa sva tri spomenuta svojstva s dodanim pripadajućim vrijednostima koja odgovaraju navedenim vrijednostima iz Figme. Može se uočiti kako je prvo dodana vanjska sjena, budući da nije navedena vrijednost *inset* za tu sjenu te su zatim dodane dvije unutarnje sjene. Konačno, proces realizacije ovog gumba je završen. Ukoliko bi se usporedio CSS kod ovog gumba, s gumbom ravnog dizajna, jedina razlika je korištenje svojstva box-shadow, a sva ostala CSS svojstva se koriste za oba tipa gumba.

## **3.3.2. Ostale komponente**

<span id="page-23-0"></span>Claymorfizam se osim na dizajn gumba može primijeniti i na dizajn ostalih komponenata poput kartica, komponenata za unos teksta pa čak i cijelih sekcija. Od ovih komponenti najčešće se pojavljuju kartice na kojima se obično nalazi tekst sa slikom. Primjer claymorfne kartice dat je slikom 3.8. Kartice, kao i ostale spomenute komponente, dizajniraju se na isti način kao i gumb.

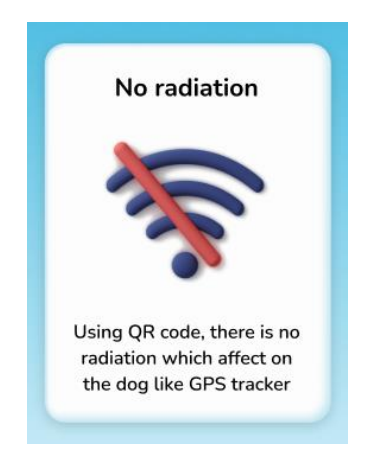

Sl. 3.9. Claymorfna kartica

Razlika jedino postoji u odabiru svih bitnih vrijednosti koje su potrebne za dizajn, kao i za samu realizaciju. Ovdje se misli na određivanje boja komponenata, zaobljenosti, veličina i boja sjena, te ostalih postavki sjena u Figmi. Kod kartica, ali i ostalih komponenata, nije nužno da sve imaju karakteristični glineni izgled odnosno da im se dodaju unutarnje sjene. U tom slučaju, moguće je unutarnje sjene zamijeniti s obojanim obrubom s ciljem da se ipak postigne granica između komponente i sekcije u kojoj se komponenta nalazi. Primjer takve kartice je na slici 3.9. koja ima

#### **About us**

FindMyDog is a newly created application that gives dog owners the opportunity to easily find their dogs if they get lost or run away from home. Using this app, you need to enter information about the dog on the basis of which the QR code will be created. That QR code will be on the dog's collar and anyone who finds the dog will be able to scan it. In this way, the person who finds the dog will find out information about the dog and will be able to quickly return it to the owner.

#### Sl. 3.8. Kartica s obrubom i vanjskom sjenom

svjetlo plavi obrub. Unatoč tome što nema unutarnjih sjena, postoji jedna velika vanjska sjena kojom se postigao lebdeći efekt karakterističan za claymorfni dizajn. U ovom slučaju, Y položaj vanjske sjene je svega 3px, dok je zamućenje 14px kako bi se obuhvatio što veći dio kartice. Boju sjene je najbolje postaviti na malo tamniju nijansu bijele boje, kao u ovom primjeru ili svjetliju nijansu boje obruba. Kako bi se postigao lebdeći efekt nije nužno postojanje obruba, no sve ovisi o dizajneru hoće li postaviti unutarnju sjenu ili obrub ili nijedno od toga. Također, moguće je poigrati se s zaobljenošću kartica, na način da se zaoble dva kuta kartice po dijagonali, a da preostala dva ostanu pod pravim kutom.

Bitno je za zaključiti da ukoliko se žele izostaviti unutarnje sjene, potrebno je i dalje imati jednu vanjsku sjenu koja će komponenti dati dubinu u odnosu na pozadinu sučelja, ako su boja komponente i boja sučelja jednake. U slučaju da nisu, u potpunosti se mogu izostaviti i unutarnja i vanjska sjena budući da će postojati određeni kontrast, ali tada komponenta neće imati claymorfni dizajn. Također, nije nužno da svi elementi i komponente imaju claymorfni dizajn, odnosno da izgledaju glineno. Moguće je naravno da dio komponenti ima claymorfni dizajn, a dio ne, ukoliko se ne želi pretjerivati sa sjenama. Najbolja opcija bi bila kada bi svaka od tih komponenti imala različiti claymorfni dizajn, kako korisnička sučelja ne bi bila monotona i dosadna, već zanimljiva i privlačna korisnicima.

#### **3.3.3. Odabir boja i tipografije**

<span id="page-25-0"></span>Prilikom dizajniranja ili web ili mobilne aplikacije, odabir boja je vrlo bitan kako bi se postigao jasan kontrast između komponenata na korisničkom sučelju. Isto to vrijedi i kod primjene claymorfizma na određeni dizajn. Ovaj novi dizajnerski trend sugerira na korištenje svijetlih, pastelnih i živih boja u dizajnu kako bi se postigla meka, topla i prirodna estetika. Također, često se koriste i primjenjuju različite vrste gradijenata. Gradijent predstavlja glatki prijelaz jedne ili više nijansi neke boje na odabranoj pozadini. Postoji više vrsta gradijenata, a neki od njih su linearni, radijalni, kutni, dijamantni itd. [16] Gradijenti boja se najčešće koriste kod postavljanja boje sekcije ili kod postavljanja boje gumba ili kartica.

Prije početka dizajniranja potrebno je odlučiti koje će se boje koristiti, s ciljem da to budu boje koje najviše odgovaraju tematici samog projekta. Najbolje je odabrati jednu tamniju i jednu svjetliju boju na kojima će se temeljiti dizajn. Recimo da se odaberu tamno plava i bijela boja. Najbolje je prvo odlučiti koje boje, od te dvije, će biti gumbi i na temelju toga odabrati boju ostalih komponenti. Ukoliko se odredi da gumbi budu tamno plave boje, oni se uvijek moraju nalaziti na pozadini koja je bijele boje (ili neke druge svijetlije boje), kako bi ih korisnici lakše uočili, budući da predstavljaju interaktivne elemente. Komponente poput kartica i polja za unos teksta bi onda trebale biti bijele boje kako ih se ne bi miješalo s gumbima.

Kada se to odredilo dolazimo do možda najvažnijeg dijela što se tiče boja u claymorfizmu, a to je određivanje boja sjena i obruba. Kao što je već rečeno u potpoglavlju 3.3.1. boje unutarnjih sjena kod gumba bi trebale imati malo tamniju nijansu od boje ispune gumba kako bi se postigao 3D izgled. Boja vanjske sjene može biti ista ili čak malo tamnija. Kod kartica ili input komponenata postoji više različitih slučajeva s obzirom da na istom korisničkom sučelju mogu biti dizajnirani na više različitih načina. Prvi slučaj je da boja komponente bude jednaka boji pozadine sekcije u kojoj se nalazi. Ukoliko se radi o bijeloj boji, tada se za boju sjena uzima malo tamnija nijansa bijele boje. Druga opcija je da se za boju sjena uzima skroz druga boja, odnosno boja koja je

označena kao primarna poput npr. plava boja. Ona se može prikazati kroz unutarnje sjene ili kroz obrub i uglavnom se uzima svjetlija nijansa te boje. Za ovu opciju vanjska sjena može biti ili tamnija nijansa bijele ili tamnija nijansa plave boje. Primjer ovakvog dizajna može se vidjeti na slici 3.9. U drugom slučaju boja komponente i boja pozadine nisu iste. Tada se za boje unutarnjih i vanjskih sjena uzima ili tamnija nijansa boje komponente ili svjetlija nijansa boje pozadine. Ovdje je dovoljna i manja vanjska sjena s kojom bi se postigao lebdeći efekt, zbog već postojećeg kontrasta u bojama. Ovakav dizajn može se vidjeti na slici 3.10.

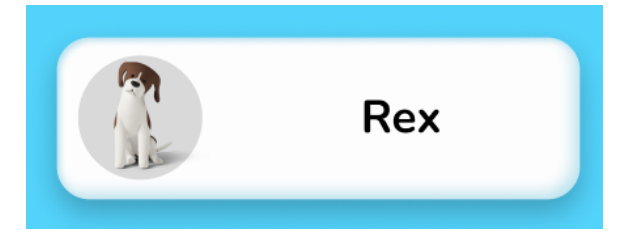

Sl. 3.10. Kartica s dvije unutarnje i jednom vanjskom sjenom

Na gumbe kao i na ostale spomenute komponente se često postavljaju i različite animacije pokreta i prijelaza, koje uz claymorfni dizajn, sučeljima daju još privlačniji izgled.

Osim o bojama, prilikom primjene claymorfizma na dizajn treba voditi računa i o odabiru prikladnog fonta za stvaranje autentičnog i privlačnog dizajna. Budući da se claymorfizmom želi postići što prirodniji i mekaniji dizajn, takve fontove je poželjno birati za ovu vrstu dizajna. Ovdje se misli na fontove koji imaju prirodan izgled, mekane linije i zaobljene rubove. Claymorfizam obilježava zaobljenost u svim segmentima dizajna pa čak i kod fontova. Također, u ovakav dizajn se mogu uklopiti fontovi inspirirani prirodnim elementima poput drveta ili kamena. Međutim, najbitnije je da font bude što čitljiviji i jednostavniji kako bi korisnici s lakoćom mogli razumjeti sadržaj aplikacije. Prilikom samog dizajniranja obavezno je korištenje različitih varijacija istog fonta (extrabold, bold, regular) kao i različitih veličina fonta radi lakšeg raspoznavanja naslova, podnaslova i običnog teksta te stvaranja hijerarhije. Jedan od fontova koji zadovoljava sve ove zahtjeve i koji se odlično uklapa u claymorfni dizajn je Nunito. On je jedan od modernijih fontova koji pripada sans-serif skupini fontova. Odlikuju ga jasne linije i odlična čitljivost te se zato često koristi. Osim Nunita, fontovi koji se mogu dobro uklopiti u claymorfni dizajn su Roboto, Poppins, Montserrat, Nordin itd. [17]

### **3.3.4. 3D ilustracije**

<span id="page-26-0"></span>Jedno od glavnih obilježja claymorfizma i područje koje je bilo temelj za nastanak ovog dizajnerskog trenda su 3D ilustracije. Njihovom pojavom odnosno nastankom alata za 3D dizajn, počeo je razvoj claymorfizma. [9] Trenutno, na webu ili na nekim mobilnim aplikacijama, claymorfizam će se češće prepoznati po živahnim 3D ilustracijama nego po claymorfnim gumbovima ili karticama budući da ih još nema toliko u primjeni. To samo govori koliko su ilustracije bitne za ovaj dizajnerski trend.

Na internetu postoji velik broj 3D ilustracija, a one koje se najčešće vežu uz claymorfizam su glatke, plastične figure i objekti pastelnih boja. Konkretno, ovdje se misli na 3D ljude s velikom glavom, obične 3D ljude, lebdeće 3D ruke, 3D životinje itd. [8] Uglavnom su to ilustracije koje nisu iskrivljene, već izgledaju vrlo realno i kao da su napravljene od gline. Primjer takvih ilustracija može se vidjeti na slici 3.11.

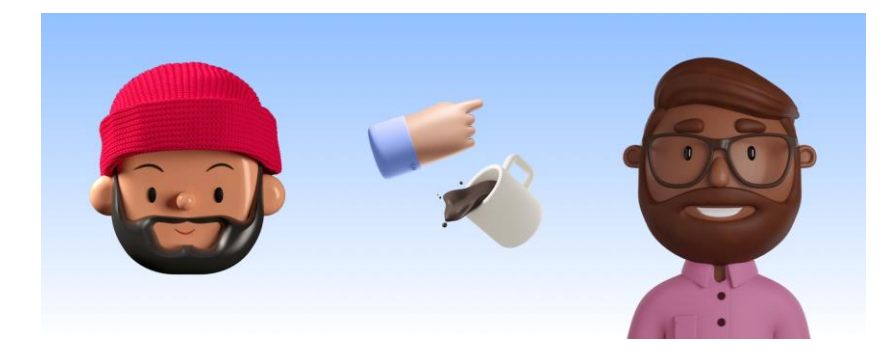

Sl. 3.11. Claymorfne ilustracije [14]

Što se tiče primjene tih ilustracija na dizajn određenog sučelja, važno je da njihov odabir, kao i njihovo postavljanje, ima smisla s obzirom na tematiku cijelog dizajna aplikacije, ali i pojedinih stranica i sekcija. Također, važno je da sve ove ilustracije budu iz istog izvora, a najbitnije je da budu iz iste skupine ilustracija kako bi postajao određeni sklad na korisničkom sučelju. Neće se ništa dobro postići ukoliko se samo nabacaju različite slike, koje nisu međusobno povezane ili nisu povezne sa sadržajem aplikacije. Također, nije dobro pretrpavati sučelje sa ilustracijama, nego ih se treba ravnomjerno rasporediti po stranicama i sekcijama. Važno je još za napomenuti kako je poželjno koristiti ilustracije nekog objekta više puta, ali da taj objekt na svakoj ilustraciji bude u različitim pozama (Slika 3.12.) ili u kombinaciji s nekim drugim objektom. Osim toga, uz kreirane claymorfne gumbe i kartice, uobičajeno je postavljanje 3D ruku koje pokazuju ili drže određeni

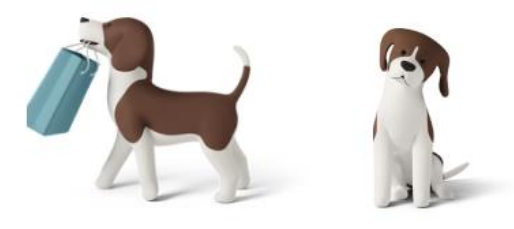

Sl. 3.12. Isti pas na dvije različite ilustracije [18]

gumb ili karticu. Primjenom svih ovih smjernica svako korisničko sučelje će sigurno imati dobro posložen i kreiran claymorfni dizajn.

## <span id="page-28-0"></span>**3.4. Analiza postojećih primjena claymorfizma**

Budući da se radi o novom dizajnerskom trendu koji se pojavio prije svega koju godinu, nema puno web-stranica i mobilnih aplikacija gdje će se susresti claymorfizam. Tamo gdje se i susretnu neka obilježja claymorfizma, uglavnom ih neće biti puno odnosno bit će možda jedna ili svega par 3D ilustracija koje ukazuju na minimalnu primjenu ovog trenda. Rijetko gdje će se pojaviti claymorfni gumbi i kartice. U nastavku će se navesti nekoliko primjena claymorfizma.

### **3.4.1. Wolt**

<span id="page-28-1"></span>Prema [19] Wolt je svjetski poznata platforma za dostavu hrane i namirnica putem web platforme i mobilne aplikacije. Wolt se koristi u brojnim državama Europe, pa tako i u Republici Hrvatskoj. Upravo na hrvatskoj verziji mobilne aplikacije, na početnom zaslonu moguće je pronaći claymorfne ilustracije (Slika 3.13.) odnosno 3D cvijeće i jednu 3D figuricu. Također, može se primijetiti kako je font moderan, zaobljen i jednostavan te i on svakako spada u claymorfni dizajn.

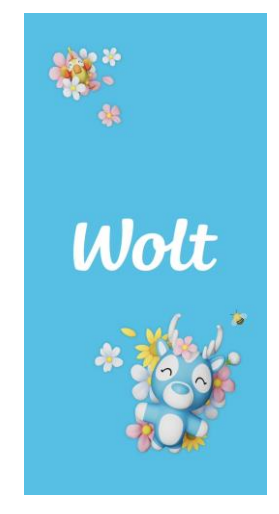

Sl. 3.13. Početna stranica Wolt aplikacije [19]

Na berlinskoj verziji Wolt web-stranice mogu se pronaći lebdeće 3D ilustracije hrane i emotikona (Slika 3.14.) pa čak i video gdje glinena figurica dostavljača dostavlja hranu. Postoji još brojnih primjera claymorfizma na ovoj platformi budući da svaka država ima drugačije 3D ilustracije na svojoj web-stranici.

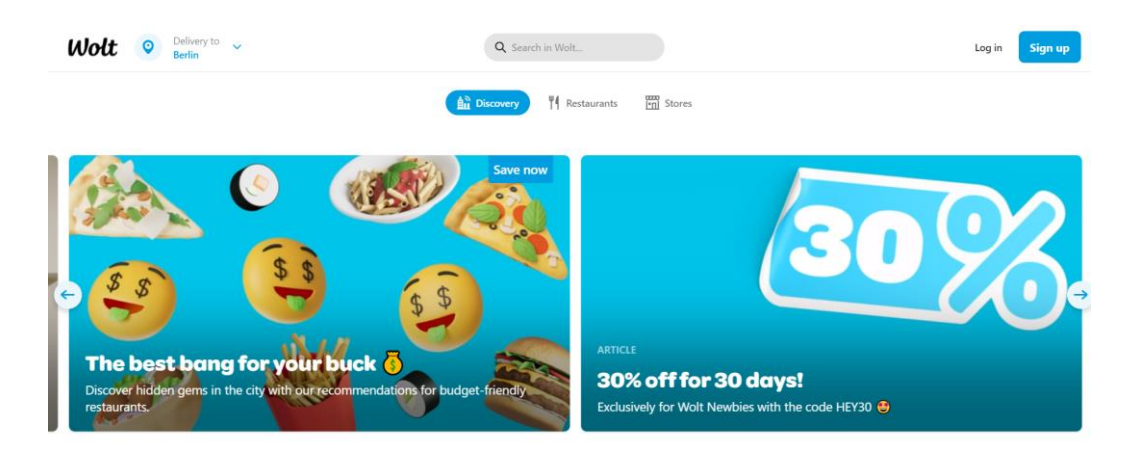

Sl. 3.14. Wolt web-stranica u Njemačkoj [20]

## **3.4.2. Meta Horizon Worlds**

<span id="page-29-0"></span>Prema [21] Meta Horizon Worlds je besplatna VR (engl. *virtual reality*) aplikacija koja omogućuje korisnicima istraživanje virtualnog svijeta kroz igranje igrica, druženje s prijateljima i posjećivanje različitih događaja. Razvijena je od strane tvrtke Meta koja upravlja Facebookom, Instagramom i drugim društvenim mrežama. Budući da je ovo noviji projekt tvrtke Meta, objavljen 2021. godine, nije neobično što se claymorfni dizajn može pronaći na ilustracijama koje se nalaze na web-stranici (Slika 3.15.) kao i u samoj aplikaciji kako bi se uz nježni i šareni 3D izgled stvorilo živahno i ugodno VR iskustvo.

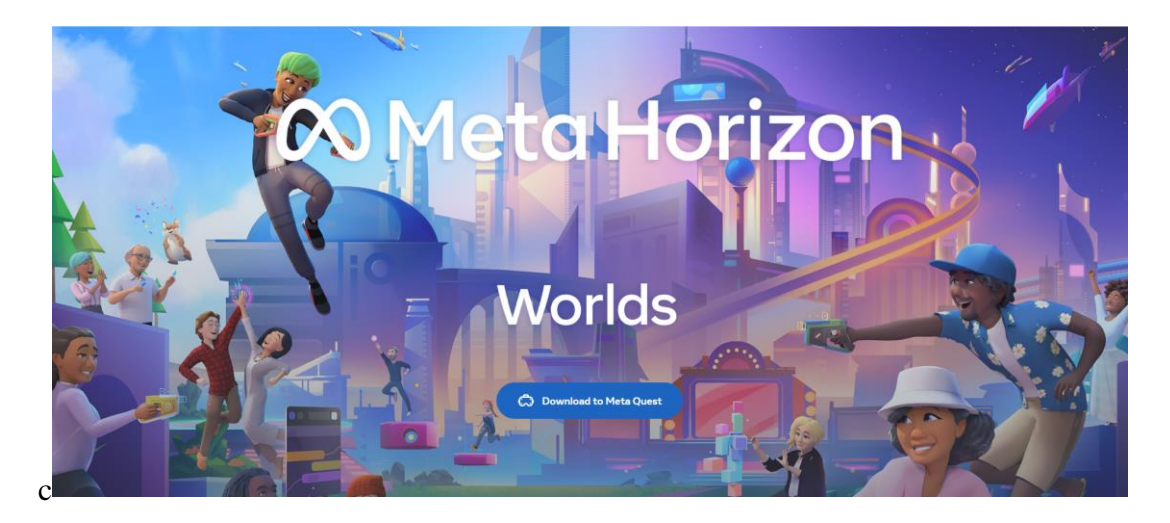

Sl. 3.15. Ilustracija na web-stranici Meta Horizon Worlds [21]

#### **3.4.3. Cripto wallet**

<span id="page-30-0"></span>S porastom popularnosti NFT-a i kriptovaluta, 3D ilustracije su se počele sve više stvarati i koristiti te se tako povećavala i popularnost claymorfizma. Web-stranice povezane s NFT-om i kriptovalutama, počele su poprimati claymorfni dizajn zamjenjujući klasični flat dizajn. Jedna od takvih stranica je i crypto wallet. Crypto wallet zapravo predstavlja aplikaciju koja omogućuje sigurno upravljanje te transakcije s kriptovalutama. [22] Na slici 3.16. može se vidjeti kako je izgledala jedna sekcija starije verzije web-stranice ove aplikacije. Dizajn ove starije verzije webstranice temeljio se na klasičnom ravnom dizajnom što se može zaključiti po ilustraciji koja nije 3D kao i po dizajnu ostatka stranice.

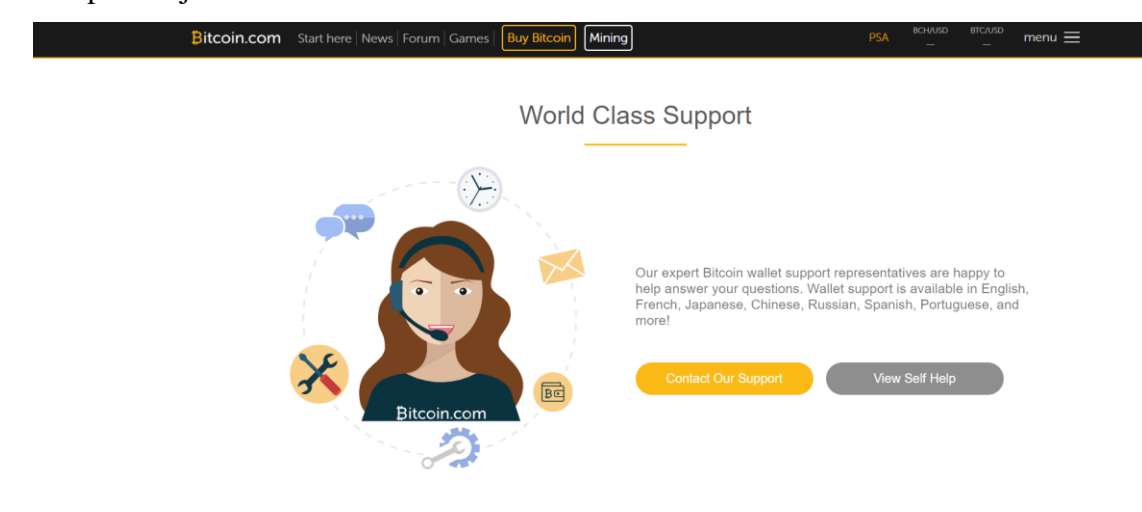

Sl. 3.16. Starija verzija Crypto wallet web-stranice [23]

Slika 3.17. prikazuje istu sekciju, ali novije verzije web-stranice koja ima claymorfni dizajn. Ono što ukazuje na claymorfizam su kartice koje imaju malu vanjsku sjenu, svijetle i pastelne boje te ilustracije 3D ruku koje su karakteristične za claymorfizam.

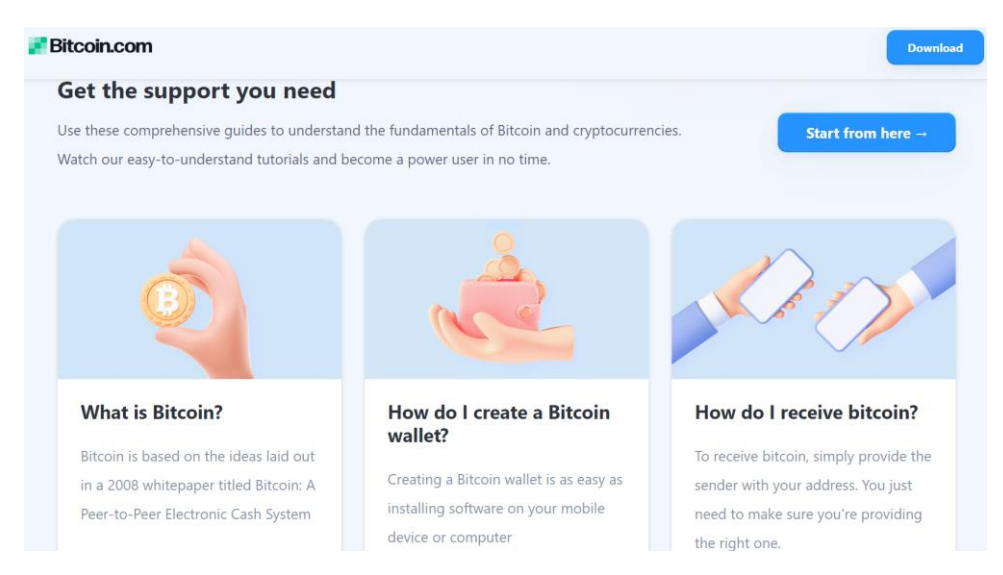

Sl. 3.17. Novija verzija Crypto wallet web-stranice [22]

## **3.4.4. Decentraland**

<span id="page-31-0"></span>Prema [24] Decentraland je platforma 3D virtualnog svijeta gdje korisnici mogu kupovati digitalne nekretnine pomoću kriptovaluta. Web-stranica ove platforme izrazito je claymorfna (Slika 3.18.) i uspoređujući s prethodno navedenim stranicama, zasigurno se na njoj može pronaći najviše claymorfnih elemenata. Sadrži velik broj 3D ilustracija kao i videa na kojima se nalaze claymorfne figure. Također, može se pronaći veliki broj kartica koje koriste različite gradijente za boju ispune. Uz to postoji mnoštvo animacija koje su postavljene na kartice i ilustracije što pridonosi stvaranju osjećaja interaktivnost s korisnicima te dodatno privlače pažnju na određene dijelove stranice.

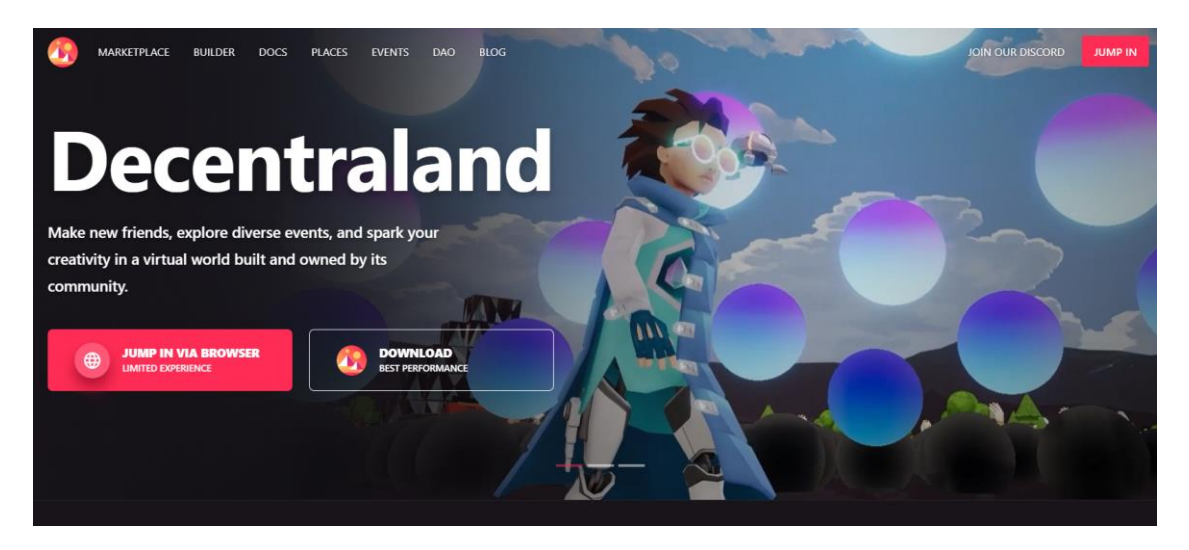

Sl. 3.18. Web-stranica Decentraland platforme [24]

## <span id="page-31-1"></span>**3.5. Dizajnersko rješenje za mobilnu i web aplikaciju u alatu Figma**

Prije početka realizacije odgovarajuće web i mobilne aplikacije, u predviđenim programskim okruženjima, potrebno je osmisliti njihov izgled uz pomoć alata za dizajniranje, u ovom slučaju, Figme. Cijeli proces dizajniranja uključuje odabir boja, fontova, ilustracija, ikona, kao i kreiranje pojedinih elemenata i komponenti. Daljnjim spajanjem tih elemenata i komponenti u veće cjeline, postupno će se razvijati pojedine stranice odnosno sekcije da bi se na kraju dobio kompletan dizajn aplikacija. Svakako najbitnije je da ova dizajnerska rješenja imaju implementirana obilježja claymorfizma, kako bi se na stvarnim primjerima pokazale sve mogućnosti koje nudi ovaj novi dizajnerski trend.

## **3.5.1. Dizajnersko rješenje za mobilnu aplikaciju**

<span id="page-32-0"></span>Za mobilnu aplikaciju Find My Dog može se reći da predstavlja temelj cijelog projekta, budući da se i sama web-stranica temelji na njoj. Iz tog razloga, izrazito je bitno da aplikacija bude dobro dizajnirana te da se jasno vide obilježja claymorfizma. Unatoč tome što će ljudi prije susresti claymorfnu web-stranicu nego mobilnu aplikaciju, na internetu se može pronaći velik broj claymorfnih dizajna koji su predviđeni za mobilne aplikacije. To svakako sugerira kako se ovaj novi trend planira još više proširiti na ovo područje. Mobilna aplikacija Find My Dog se sastoji od nekoliko zaslona između kojih postoji dosta sličnosti u dizajnu, kako bi se postigla konzistentnost samog dizajna. Konzistentnost u dizajnu može olakšati korisnicima navigaciju i upotrebu aplikacije te pomaže stvoriti bolje korisničko iskustvo.

Svaka aplikacija, pa tako i ova ima početni zaslon (engl. *splash screen*) u kojem je naveden naziv aplikacije. Na slici 3.19. može se primijetiti kako je naslov naveden unutar velikog povećala iz razloga kako bi ilustracija povećala sugerirala korisnicima da je cilj ove aplikacije pronaći nešto. Budući da se ispod povećala nalazi 3D ilustracija psa, može se zaključiti kako se konkretno radi o pronalaženju pasa. Osim claymorfnih slika, claymorfnom dizajnu pridonosi i boja pozadine koja je svijetla i živa kao i vrsta fonta. Za font cjelokupnog dizajna izabran je ranije spomenuti Nunito font, koji zbog svoje jednostavnosti i zaobljenosti odgovara claymorfnom dizajnu.

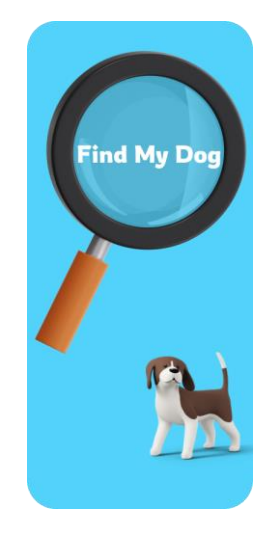

Sl. 3.19. Početni zaslon

Nakon početnog zaslona slijedi zaslon za prijavu (engl. *login*), a ukoliko korisnik nema račun morat će ga izraditi na zaslonu za registraciju (engl. *sign up*). Ova dva zaslona (Slika 3.20) dizajnirana su na identičan claymorfan način, s obzirom da se na oba zaslona nalaze slične forme. Boja pozadine ovih zaslona je ista boji prošloga i većina zaslona u aplikaciji će imati ovu boju. Na oba zaslona se nalazi velika bijela kartica koja predstavlja formu za unos potrebnih podataka.

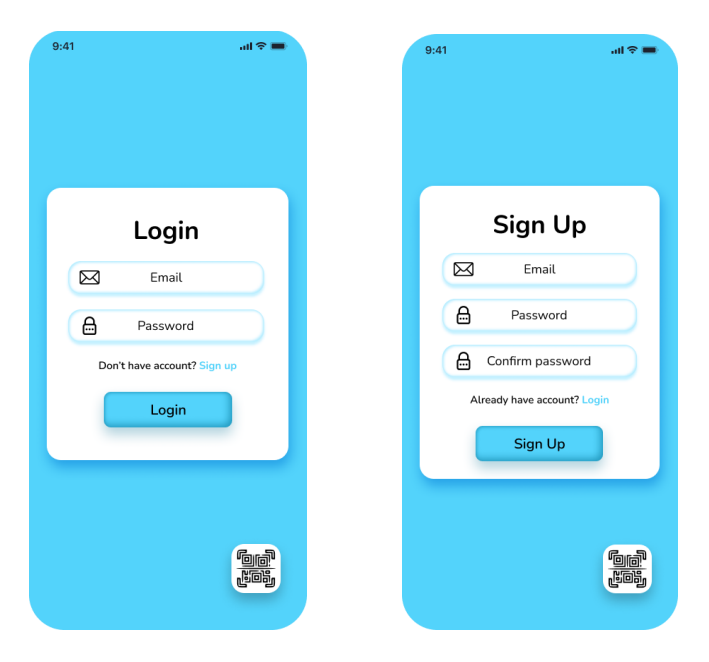

Sl. 3.20. Zasloni za prijavu i registraciju

Kartica ima jednu veliku vanjsku sjenu s kojom postiže lebdeći efekt. Unutar kartice nalaze se claymorfna polja za unos emaila i lozinke, koja su dizajnirana na način da imaju dvije svijetle unutarnje sjene s kojima se postiže obrub tih polja te jednu vanjsku sjenu s kojima se nastoji istisnuti ta polja iz pozadine kartice. Unutar samih polja nalazi se tekstualna oznaka i pripadajuća ikona kako bi se sugeriralo koji točno podatak treba unijeti. Važno je primijetiti kako su i ikone zaobljene i modrene, s ciljem da što više odgovaraju claymorfnom dizajnu. Unutar kartica nalaze se i claymorfni gumbi čiji je postupak dizajniranja opisan u potpoglavlju 3.3.1. Na oba zaslona može se pronaći i gumb za skeniranje QR (engl. *quick response*) koda na kojeg je postavljena vanjska sjena kako bi i on bio claymorfan.

Nakon uspješne registracije ili prijave, dolazi se do centralnog zaslona koji se sastoji od dva dijela točnije dva *fragmenta.* Na vrhu prvog fragmetna (Slika 3.21.) nalazi se logo cijelog projekta Find My Dog, koji će se pojaviti i na web-stranici. Ovaj logo napravljen je na jednostavan način tako da je u izraz "FindMyDog" umjesto slova "o" postavljena slika povećala koja se nalazi na početnoj stranici. Nadalje, u ovom prvom fragmentu nalazi se claymorfni gumb koji je dizajniran na isti način kao i plavi gumbi. Razlika jedino postoji u boji ispunjena i boji svih sjena koje u ovom slučaju odgovaraju bijeloj boji odnosno malo tamnijoj nijansi bijele boje. Uz gumb nalazi se

claymorfna slika na kojoj je isti onaj pas sa početnog zaslona, samo u drugoj pozi. Osim kod komponenata i boja, važno je držati konzistentnost i kod ilustracija tako da uvijek budu povezane kroz sadržaj ili da budu dizajnirane na isti način. Na dnu stranice nalazi se navigacijska traka koja ukazuje korisnicima na kojem se *fragmentu* trenutno nalaze. Vidljivo je kako ona ima zaobljene gornje kutove te ima i vanjsku sjenu kako bi postigla dubina u odnosu na plavu pozadinu *fragmenta*. Iznad navigacijske trake postavljen je okrugli QR gumb kako se korisnici ne bi morali vraćati na zaslone za registraciju i prijavu.

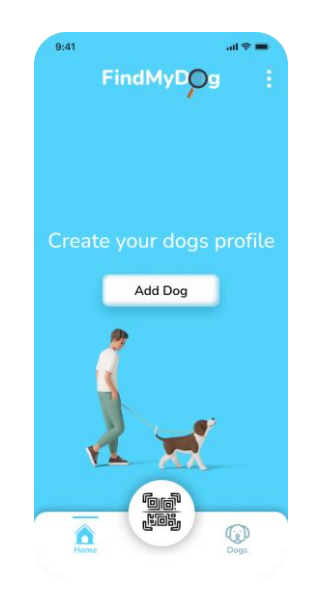

Sl. 3.21. Centralni zaslon – prvi *fragment*

Ukoliko se pritisne gumb "*Add Dog*" aplikacija će otvoriti novi zaslon za kreiranje profila psa (Slika 3.22.). Za kreiranje profila potrebno je odabrati sliku iz galerija ili uslikati psa, unijeti ime psa, pasminu, ime vlasnika, broj telefona, email te adresu stanovanja. Pritiskom na gumb *"Add Dog*" profil psa će biti kreiran, te će se na istom tom zaslonu pojaviti njegov QR kod unutar sivog kvadrata.

Krenuvši od vrha prema dnu, na zaslonu se prvo nalazi okrugli okvir s claymorfnom slikom psa. Svrha ovog okvira je da se u njemu pojavi slika odabranog psa. Slika psa se može odabrati u galeriji ili da se uslika pritiskom na za to predviđene gumbe koji se nalaze sa svake strane okvira slike. Oni su dizajnirani na isti način kao i svi plavi gumbi jedino se razlikuju u veličini te u tome što se unutar njih nalaze ikone, a ne tekst. Zatim postoji šest polja za unos podataka koji su dizajnirani na isti način kao i polja na zaslonima za prijavu i registraciju. Ovdje svako polje, kao i tamo, ima ikonu s pripadajućim opisnim tekstom. Na zaslonu se još nalazi claymorfni gumb dizajniran kao i prethodni gumbi te sivi kvardat predviđen za QR kod. Ovaj zaslon je dokaz da je ova aplikacija dosljedna u svome dizajnu.

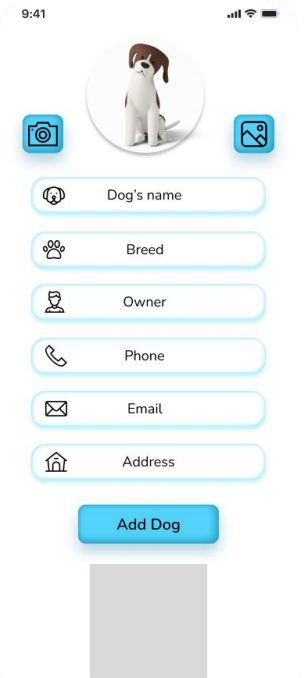

Sl. 3.22. Zaslon za kreiranje profila

Svi kreirani profili pasa nalazit će se u drugom *fragment*-u centralnog zaslona. Svaka pojedina kartica na slici 3.23. predstavlja jedan profil psa. Može se vidjeti kako je svaka kartica dizajnirana da izgleda glineno kako bi i na ovom zaslonu, točnije fragmentu, postojala claymorfna obilježja. Na svakoj kartici dana je slika odgovarajućeg psa te njegovo ime. Na vrhu fragmenta se ne nalazi

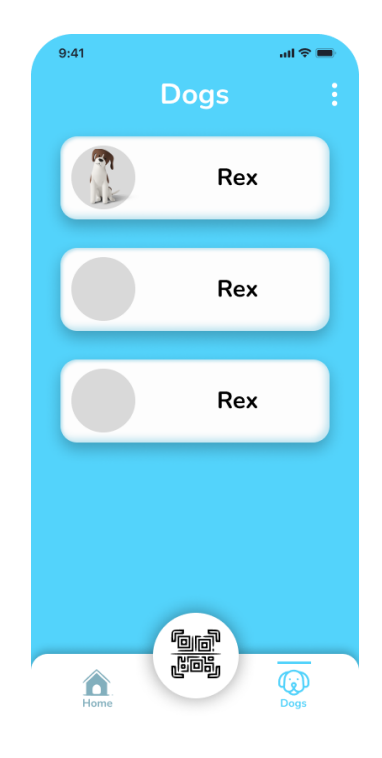

Sl. 3.23. Zaslon sa svim kreiranim profilima pasa određenog korisnika

logo, kao što je slučaj za prvi fragment, već se nalazi izraz "Dogs" s kojim se želi istaknuti da se ovdje nalaze svi kreirani profili korisnikovih pasa. Primjetno je kako se na dnu nalazi ista ona navigacijska traka, što nije neobično budući da se radi o drugom fragmentu.

Ukoliko se pritisne jedna od ponuđenih kartica otvorit će se zaslon s podacima odabranog psa (Slika 3.24.). Na vrhu zaslona nalazi se okrugli okvir u kojem će biti slika psa. Iznad slike nalazi se ime odabranog psa, dok se ispod slike nalaze ostali podaci s pripadajućim QR kodom. Vidljivo je kako su polja, u kojima se nalaze podaci, dizajnira drugačije od polja za unos podatka kako bi korisnicima bilo jasno da se radi o drugačijoj vrsti polja. Osim podataka, unutar polja nalaze se iste ikone koje su korištene u poljima za unos podataka. Sama polja dizajnirana su isto kao i kartice sa slike 3.23., jedino postoji razlika u veličini.

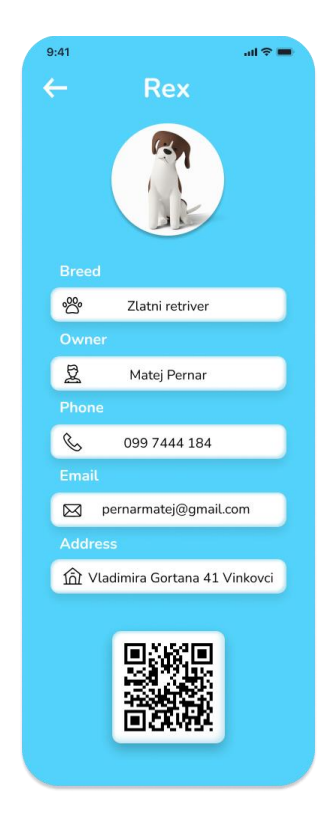

Sl. 3.24. Zaslon s podacima o odabranom psu

Kroz dizajn aplikacije, vidljivo je puno karakteristika claymorfizma. Ono što nije spomenuto je to da na svakome zaslonu postoji jasan kontrast između pozadine i komponenata, što je izrazito bitno kako bi se korisnik što lakše snalazio u aplikaciji. Minimalna zamjerka kod toga kontrasta bi bila ta što se nije uzela tamnija nijansa plave boje, kako bi kontrast bio još izraženiji. U svakom slučaju, s odabranom plavom bojom se dobio moderan i privlačan dizajn.

#### **3.5.2. Dizajnersko rješenje za web aplikaciju**

<span id="page-37-0"></span>Web-stranica Find My Dog zamišljena je da bude *landing page* odnosno stranica čija je svrha opisati i objasniti na koji način funkcionira mobilna aplikacija Find My Dog te koje su prednosti njenog korištenja. Također, svrha ovakvih stranica je potaknuti posjetitelje da koriste određeni proizvod ili uslugu, u ovom slučaju aplikaciju. Ova web-stranica sastoji se od nekoliko sekcija, a to su: naslovna sekcija, *about us, download, benefits, reviews, newsletters* sekcije te podnožje (engl. *footer*). Svaka od ovih sekcija je stilski jedinstvena i na svakoj je moguće pronaći obilježja claymorfizma.

Počevši od naslovne sekcije (Slika 3.25.), korisnik će na temelju ove sekcije moći zaključiti kako ova stranica ima claymorfni dizajn. Ono što najviše ukazuje na to je svakako 3D ilustracija s glinenim figurama te postojanje gradijenta kod pozadinske boje sekcije. Naravno i sama ta boja ukazuje kako se radi o modernijem dizajnerskom trendu. Može se primijetiti kako će primarna boja za web-stranicu biti malo tamnija nijansa plave u odnosu na svjetliju plavu boju koja se koristila za dizajn mobilne aplikacije iz razloga kako bi se postigao veći kontrast. U ovoj sekciji postoji i navigacijska traka koja služi da korisnika odvede na odabranu sekciju. Uz navigacijsku traku se nalazi i logo cijelog projekta dok se uz claymorfnu ilustraciju nalazi uvodni tekst koji ukratko odaje svrhu aplikacije. Nunito font je korišten i za dizajn ove web-stranice te će se u ovom dizajnu pojavljivati u različitim varijacijama, veličinama te bojama.

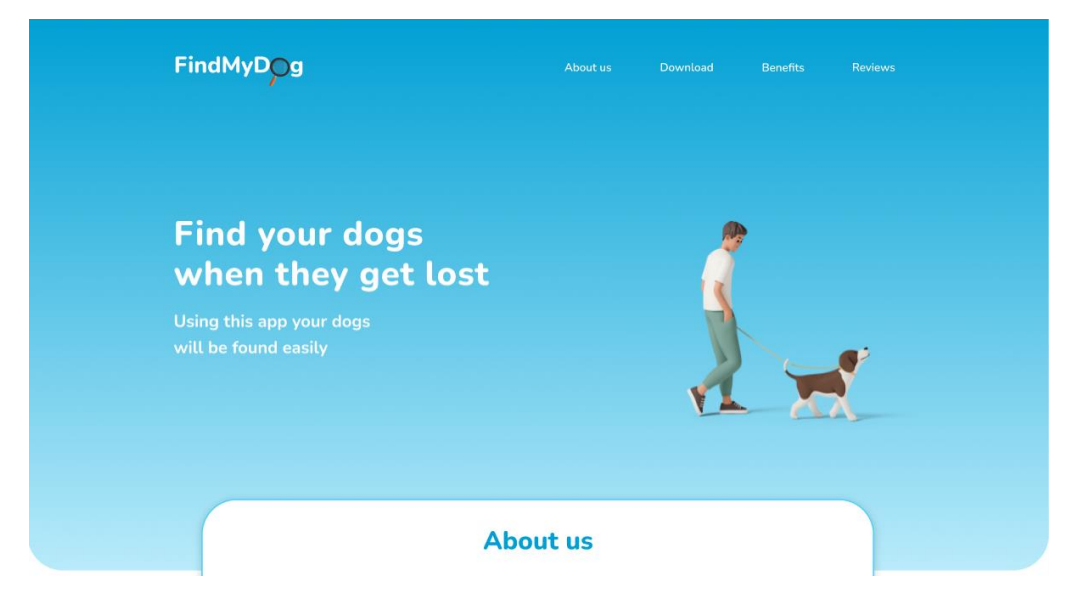

Sl. 3.25. Naslovna sekcija

Nakon naslovne sekcije slijedi *about us* sekcija (Slika 3.26.) u kojoj se daje nešto više informacija o samoj aplikaciji. U velikoj kartici koja lebdi na granici između ove i prethodne sekcije, nalazi se detaljniji opis na koji način mobilna aplikacija funkcionira i koja je njena svrha. Kod kartice nije bilo potrebe dodavati unutarnje sjene budući da se u njoj nalazi samo tekst, dovoljna je bila samo jedna vanjska sjena. Ispod kartice dani su glavni koraci potrebni za uspješno korištenje aplikacije. Također, dodana je claymorfna ilustracija s ciljem da se "ubije" monotonost teksta, a da pritom sekcija bude još više claymorfna. Može se vidjeti kako su prethodna i ova ilustracija povezane tako što se na obje nalazi isti pas, ali u drugoj situaciji i s drugom glinenom figurom.

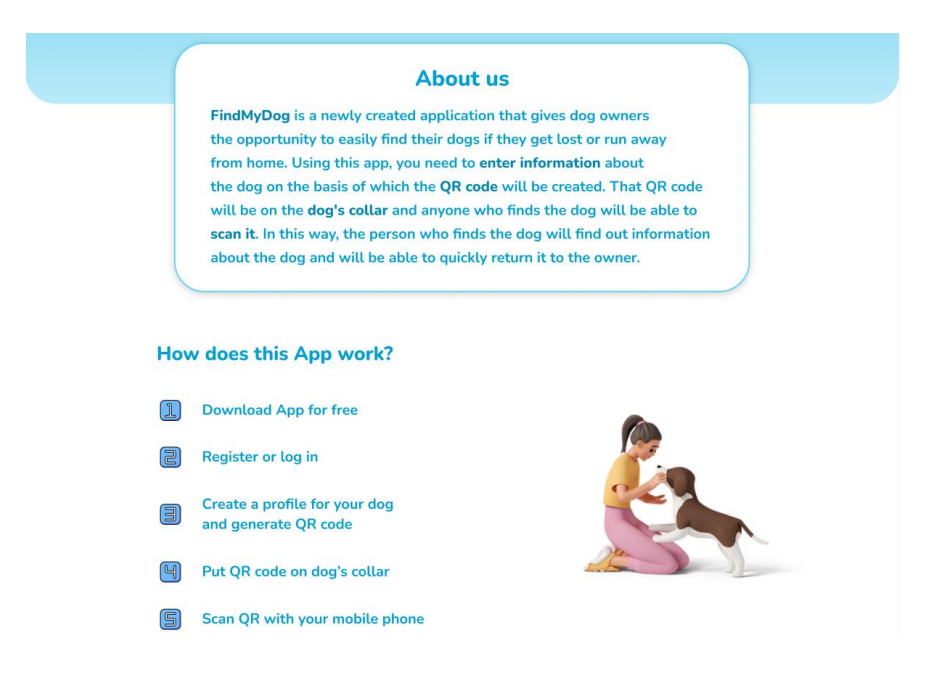

Sl. 3.26. *About us* sekcija

Što se tiče *download* sekcije (Slika 3.27), ona se sastoji od jedne obične slike pametnog telefona na kojem se nalazi početna stranica mobilne aplikacije Find My Dog. Pored ove slike nalazi se claymorfni gumb s pripadajućim tekstom kojim se nastoji potaknuti posjetitelje da instaliraju i koriste aplikaciju. Ovaj gumb je tamniji u odnosu na gumbe iz mobilne aplikacije, ali je na isti način dizajniran kako bi bio claymorfan. Uz gumb se nalazi i claymorfna ilustracija ruke koja pokazuje na gumb. Ilustracija je dodana iz razloga kako bi se obuhvatio i taj segment claymorfizma, budući da ovaj trend karakteriziraju glinene ruke koje pokazuju ili drže nešto.

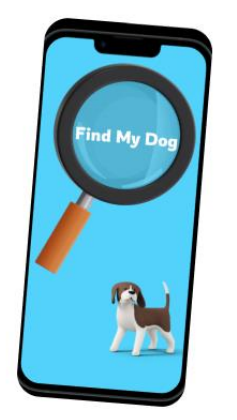

# **Download app and create** a profile of your dog Download

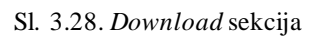

Zatim slijedi *benefits* sekcija (Slika 3.28.) gdje se navode prednosti korištenja upravo ove mobilne aplikacije. Navedene su tri prednosti i svaka se nalazi u posebnoj claymorfnoj kartici. Sve kartice imaju dvije svijetlo plave unutarnje sjene i jednu manju vanjsku sjenu i kao takve se odlično slažu s pozadinskom bojom sekcije. Unutar svake kartice nalazi se "naslov" prednosti, 3D ilustracija koja opisuje tu prednost te njen detaljniji opis. Vidljivo je kako i kod ove pozadinske boje sekcije postoji gradijent plave boje, koji ide od tamnije nijanse ka svjetlijoj.

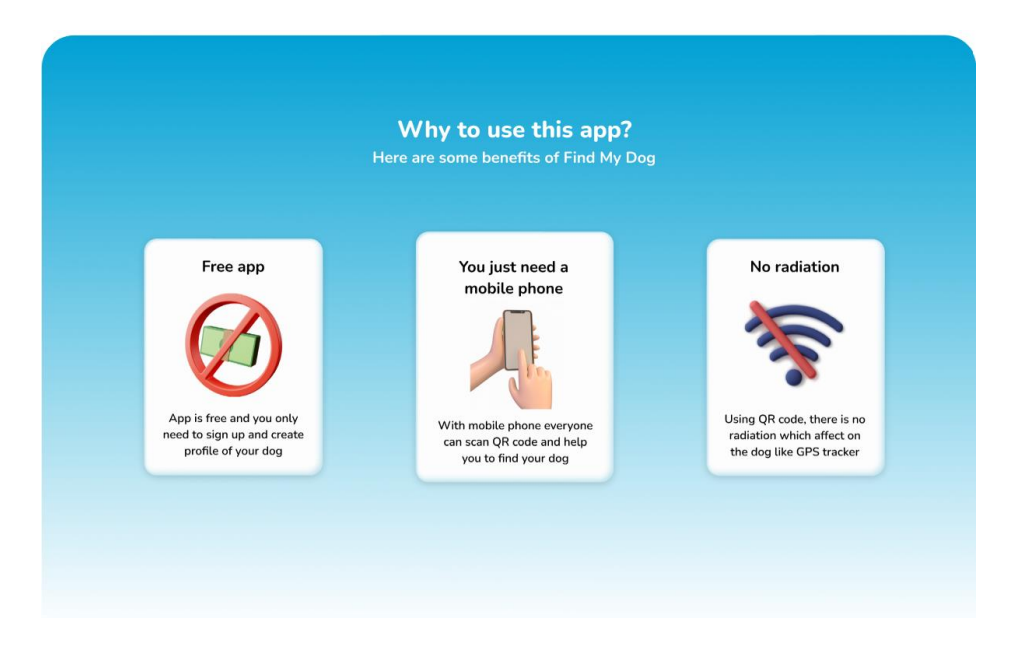

Sl. 3.27. *Benefits* sekcija

Nakon *benefits* sekcije slijedi *reviews* sekcija (Slika 3.29.) gdje se nalaze pozitivna mišljenja ljudi o samoj aplikaciji. Svrha same sekcije je da na temelju tih pozitivnih mišljenja potakne posjetitelje da i oni koriste aplikaciju. Komentar ljudi, kao i njihovo ime te njihova ocjena aplikacije nalaze se unutar kartica. Ove kartice imaju potpuno drugačiji dizajn od prethodnih. Razlikuju se po zaobljenosti, veličini te sjenama. Ovdje su unutarnje sjene malo veće što je rezultiralo izrazito mekim 3D izgledom koji podsjeća na jastuk. Što se tiče vanjske sjene, ona je isto veća budući da kartice postižu veliku dubinu u odnosu na pozadinu sekcije. Boja pozadine sekcije je jako svijetla nijansa plave boje s ciljem da se nastavi na gradijent boje od prethodne sekcije. Bitno je još uočiti kako ove kartice nisu poravnate po osi Y već po dijagonali, kako bi se ova sekcija što više razlikovala od prethodne. Također, u sekciju je dodana claymorfna ilustracija koja unosi još boje i živosti u samu sekciju.

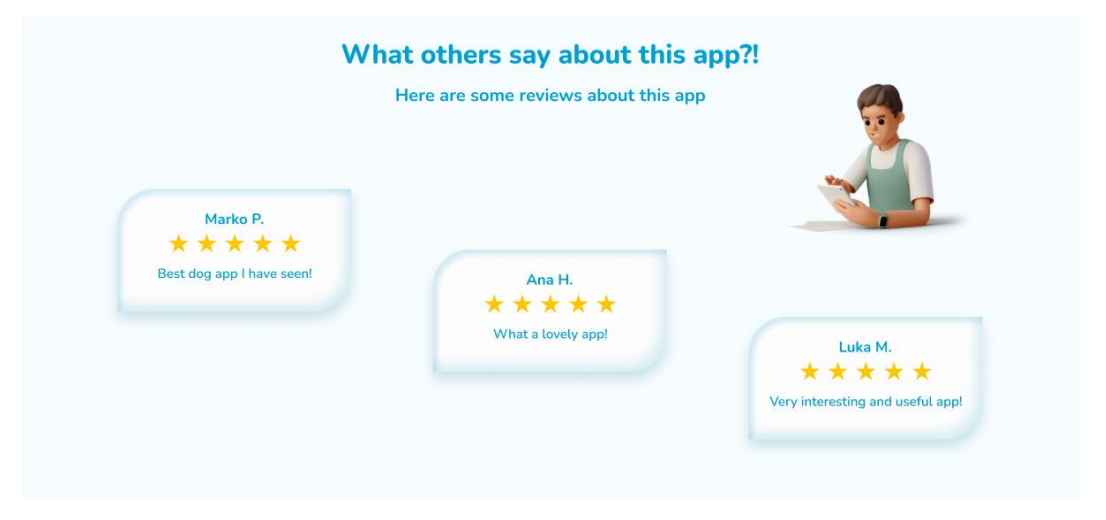

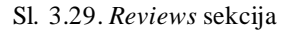

Pretposljednja sekcija je *newsletter* sekcija (Slika 3.30.) u kojoj se na jednoj strani nalazi naslov sekcije sa pripadajućim podnaslovom te claymorfna ilustracija istog onog psa s prethodnih ilustracija samo što se ovdje nalazi u drugačijoj pozi. Na drugoj strani se nalazi forma koji služi posjetiteljima da se pretplate na *newsletter* ove web-stranice. Kao što se može vidjeti, forma se sastoji od dva claymorfna polja za unos imena i emaila te claymorfnog gumba koji je dizajniran na isti način kao i gumb u *download* sekciji. Polja za unos imaju izrazito naglašene unutarnje sjene kao i vanjsku, kako bi se dobio obrub tih polja te kako bi se postiglo da izgledaju kao da se nalaze ispred pozadine cijele forme. Također, forma ima jednu veliku vanjsku sjenu plave boje, s ciljem da izgleda kao da lebdi iznad sekcije. Na gornjem lijevom vrhu forme je postavljena 3D ilustracija olovke koja simbolizira da se u toj kartici, točnije formi, nešto treba napisati tj. da se trebaju unijeti traženi podaci.

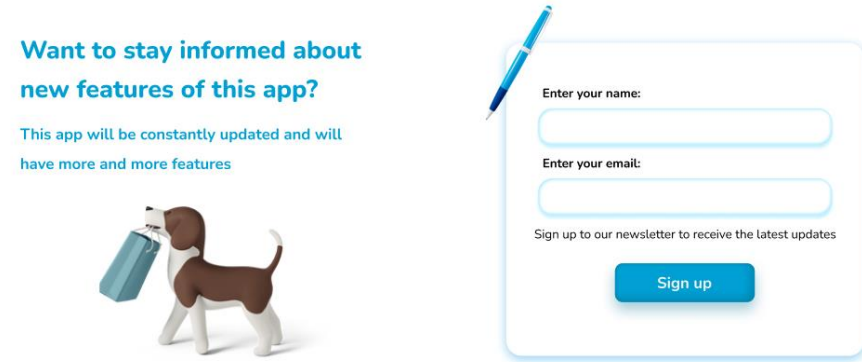

Sl. 3.31. *Newsletter* sekcija

Na kraju svake web-stranice, pa tako i ove, nalazi se *footer* (Slika 3.31.)*.* Dizajniran je tako da je odvojen od rubova korisničkog sučelja te su mu kutovi zaobljeni, što nije neobično, budući da je gotovo sve zaobljeno na ovoj web-stranici. Unutar samog *footer-a* nalazi se logo projekta, sadržaj navigacijske trake, uvjeti korištenja, podaci o privatnosti te kontaktni podaci. Između ostalog, boja pozadine *footer-a* je tamno plava kako bi se u potpunosti razlikovala od pozadina svih sekcija koje su većinom svijetlije boje i time naznačio kraj ove stranice.

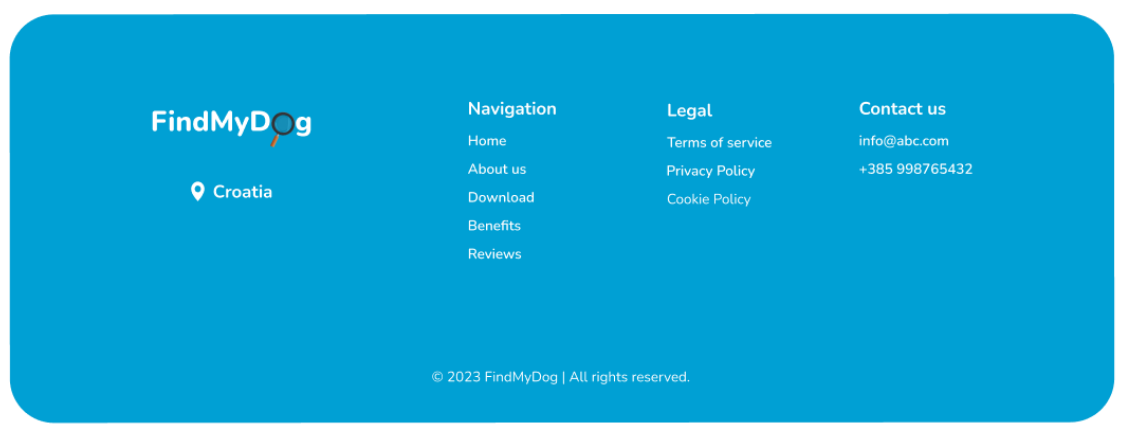

Sl. 3.30. *Footer*

Kao što je vidljivo, na slikama je dan dizajn web-stranice prilagođen računalima. Pri realizaciji ovog dizajna on će biti napravljen da bude responzivan odnosno dizajn stranice će se moći prilagoditi različitim veličinama zaslona i uređajima poput tableta i pametnih telefona. Naslovna sekcija prilagođena za mobilnu verziju ove web-stranice prikazana je na slici 3.32.

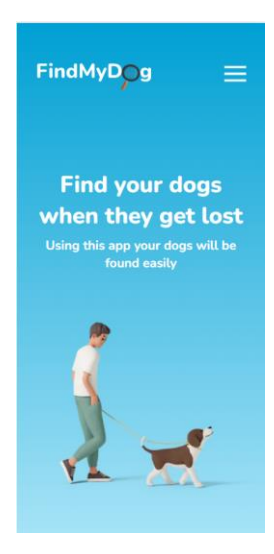

Sl. 3.32. Izgled naslovne sekcije na mobitelu

## <span id="page-43-0"></span>**4. OPIS PROJEKTA FIND MY DOG**

U današnjem društvu, psi su izrazito popularni kućni ljubimci te često ljudi svoje pse doživljavaju kao najbolje prijatelje i članove obitelji. Psi ljudima prvenstveno pružaju društvo kao i zaštitu, potiču svoje vlasnike na fizičke aktivnosti, a nekada ih mogu povezati i s drugim ljudima. [25] No, unatoč pažnji i brizi koju vlasnici pružaju svojim psima, uvijek može doći do problema nestanka psa. Ovaj događaj itekako može pogoditi vlasnike te im zakomplicirati svakodnevicu dok pokušavaju pronaći psa. Kako bi se olakšao cijeli postupak pronalaska pasa nastao je projekt Find My Dog.

## <span id="page-43-1"></span>**4.1. Opis problema nestanka i pronalaska pasa**

Nestanak pasa je problem koji se susreće širom svijeta i nije izričito vezan za geografsku lokaciju ili socioekonomski status vlasnika pasa. Vlasnike pasa često zna pogoditi nestanak njihovog ljubimca te tada doživljavaju duboku zabrinutost i emotivnu nelagodu. Postoje brojni razlozi nestanka, a prema [26] tri najčešća razloga su:

- 1. Nepažnja vlasnika: može se dogoditi da vlasnik ili netko iz njegova okruženja, slučajno ostavi otvorena ulazna vrata kuće ili dvorišta. Neki psi će unatoč tome ostati u svojem dvorištu i kući dok većina pasa neće odbiti priliku da pobjegnu i istražuju područje. Također, jedan od sve češćih razloga nestanka psa je njihova krađa.
- 2. Žudnja za lutanjem: postoji nekoliko razloga zbog kojih psi učestalo žele pobjeći od svojih vlasnika na način da preskoče ogradu ili iskopaju rupu. Jedan od najčešćih razloga za bijeg je želja za parenjem zbog čega mnogi vlasnici kastriraju svoje pse. Ostali razlozi mogu biti dosada, usamljenost ili pak neposlušnost. Naravno razlog može biti i loš odnos vlasnika prema psu.
- 3. Slijepa panika: ovo je situacija u kojoj se psima aktivira instinkt bježanja zbog čega napuštaju svoje domove. Razlozi zbog kojih dolazi do ovoga su svakako neki glasni zvukovi poput grmljavine ili vatrometa, zatim zbog traumatičnog događaja kojeg je pas doživio ili jednostavno zbog plašljivog temperamenta psa.

Prema [25] istraživanju iz 2014. godine na području grada Zagreba prijavljen je nestanak 433 psa. Ta brojka se može uzeti s rezervom, budući da je sigurno nestalo još pasa samo njihov nestanak nije prijavljen. Svakako i tih 433 pasa je velika brojka ne računajući cijelu Republiku Hrvatsku. Može se pretpostaviti kako broj nestalih pasa u Republici Hrvatskoj za tu godinu sigurno prelazi

1000. Također, prema istom istraživanju od tih 433 pasa njih 80% nije kastrirano te se njihov nestanak pripisuje njihovom nagonu za parenje. Od ukupnog broja nestalih pasa čiji se nestanak prijavio, njih 70% je pronađeno i vraćeno vlasniku. Možda izgleda kao da su to zadovoljavajući rezultati, ali ako se izračuna da više od 100 pasa nije pronađeno, tada se mijenja cjelokupni dojam o postotku pronađenih pasa. Još jedan bitan podatak je taj da od 433 nestala psa, njih 28% nije označeno mikročipom. Prema pravilniku o označavanju pasa (Narodne novine 72/10), psi moraju biti označeni mikročipom najkasnije 90 dana od dana štenjenja. Ovaj postupak je u Republici Hrvatskoj zakonska obveza od 2013. godine. Svakako s većom označenošću, povećao bi se broj uspješno pronađenih pasa.

Kao što je već rečeno jedan od načina pronalaska pasa je očitavanjem mikročipa. Ukoliko se primijeti da se pas izgubio, pas se odvodi u veterinarsku organizaciju ili organizaciju za zbrinjavanje životinja. Ove organizacije posjeduju čitač s kojim prvo provjeravaju je li pas označen mikročipom i ukoliko je, putem čitača dobivaju se podaci o vlasniku psa. Ovo je jedan od najčešćih i najefikasnijih načina pronalaska pasa. Također, često se preporuča ljudima da samostalno posjete lokalno sklonište za životinje, jer postoji šansa da se izgubljeni pas tamo nalazi. [27]

Jedan od novijih načina pronalaska pasa je putem društvenih mreža, najčešće putem Facebook-a točnije putem Facebook grupa. Postoji sve veći broj Facebook grupa svakog pojedinog grada u Republici Hrvatskoj gdje ljudi objavljuju da traže psa. Ovo je najčešći način traženja pasa na društvenim mrežama zato što postoji veća šansa da je netko od velike skupine ljudi u grupi vidio psa kako luta. Postoji i drugi način, a to je da ljudi putem objava na svojim profilima, bilo koje društvene mreže, traže svog kućnog ljubimca. Jedan od staromodnijih načina pronalaska psa je lijepljenjem plakata sa slikom izgubljenog psa po oglasnim pločama ili stupovima, gdje ljudi nude nagradu za pronalazak psa. Ova metoda je zasigurno najmanje efikasna od ostalih i u novije vrijeme se sve manje koristi.

Kontinuiranim razvojem tehnologije došlo je do izrade modernih ogrlica za pse, koje u sebi imaju GPS (engl. *Global positioning system*) sustav i na taj način u svakome trenutku vlasnici mogu otkriti gdje im se pas nalazi. Ovo se čini kao izrazito efikasan način pronalaska psa, ali cijena takvih ogrlica je puno veća od običnih. Također, sama pretpostavka da se oko vrata psa nalazi GPS uređaj koji zrači, daje negativan dojam o takvoj ogrlici. Na temelju ovih činjenica, može se zaključiti kako postoji prostor za razvoj modernog, manje štetnog, a opet efikasnog načina pronalaska psa. Upravo kroz projekt Find My Dog se želi razviti takvo rješenje.

## <span id="page-45-0"></span>**4.2. Analiza zahtjeva i ciljeva projekta Find My Dog**

U ovome poglavlju predstaviti će se poslovni model za projekt Find My Dog kojem je glavni cilj pronalazak pasa putem mobilne i web aplikacije. Koristeći *Business Model Canvas*, detaljno će se istražiti svaka ključna komponenta ovog modela i na koji će način doprinijeti ostvarenju cilja, a to je pronalazak izgubljenih pasa i olakšavanje vlasnicima njihov povratak. *Business Model Canvas*  (BMC) je popularan alat koji se koristi za razvoj, opisivanje i analizu poslovnih modela. Svrha ovog alata je da pomaže poduzetnicima, timovima za razvoj proizvoda i stručnjacima za strategiju s ciljem da bolje razumiju kako će njihova organizacija stvarati, isporučivati i zadržavati vrijednost za svoje klijente, korisnike ili kupce. [28]

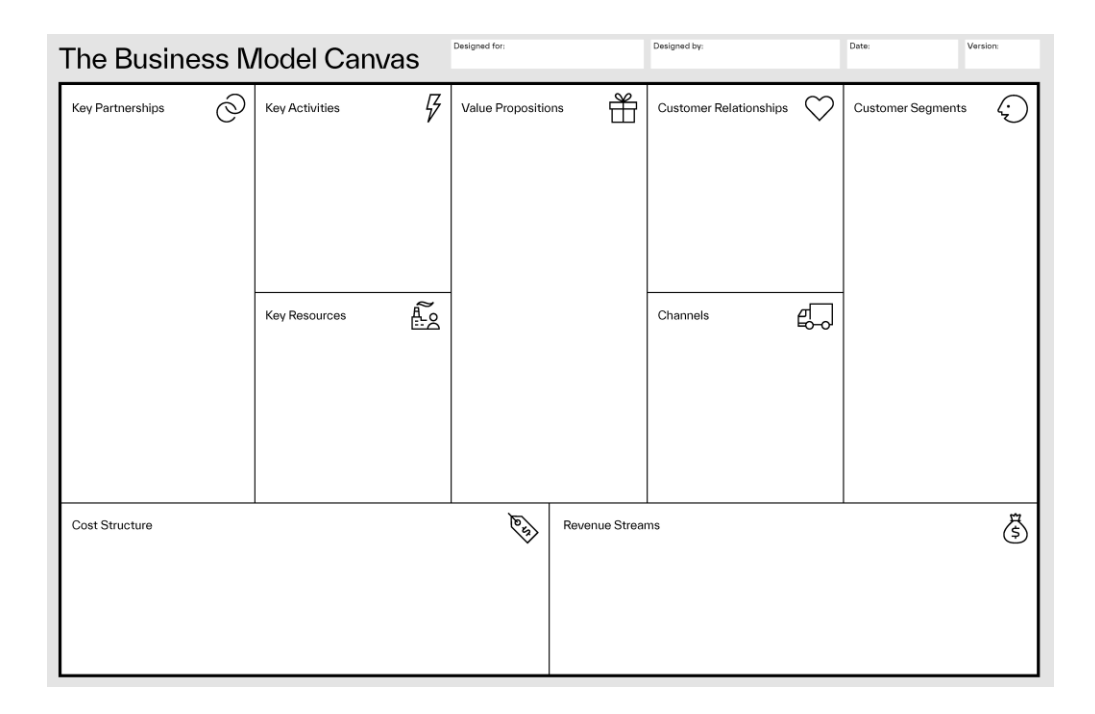

Sl. 4.1. Predložak za *Bussiness Model Canvas*[29]

Prema [28] *Business Model Canvas* se sastoji od devet ključnih elemenata koji se prikazuju na jednom jednostavnom predlošku:

- 1. *Key Partnerships* (Ključni partneri): odnosi se na druge vanjske tvrtke i dobavljače s kojima se surađuje kako bi se poboljšao vlastiti poslovni model.
- 2. *Key Activities* (Ključne aktivnosti): podrazumijeva ključne operativne aktivnosti koje tvrtka mora obaviti kako bi postigla svoje poslovne ciljeve.
- 3. *Key Resources* (Ključni resursi): predstavlja osnovne resurse potrebne za obavljanje ključnih operativnih aktivnosti (npr. tehnologija, osoblje, infrastruktura).
- 4. *Value Proposition* (Vrijednosna ponuda): opisuje koje probleme ili potrebe rješava tvrtka kako bi se zadovoljili vlastiti klijenti.
- 5. *Customer Relationships* (Odnosi s klijentima): opisuje vrste odnosa koji se žele razviti s klijentima te opisuje razinu podrške koja im se pruža (npr. osobni kontakt, automatizirani emailovi, podrška putem chat-a).
- 6. *Channels* (Kanali): definiraju na koji način tvrtka dostavlja svoju vrijednosnu ponudu klijentima (npr. putem web-stranice, društvenih medija, maloprodaje)
- 7. *Customer Segments* (Segmenti klijenata): odnosi se na različite skupine korisnika ili kupaca koji će koristiti proizvod ili uslugu.
- 8. *Cost Structure* (Struktura troškova): prikazuje sve troškove koje tvrtka troši na poslovanje.
- 9. *Revenue Streams* (Izvori prihoda): predstavlja izvore iz kojih tvrtka generira novac. (npr. prodajom proizvoda, pretplatom ili oglašavanjem).

Dio ovih elemenata je povezan stoga se BMC može podijeliti na lijevu i desnu stranu te središnji dio. Lijeva strana BMC-a je više fokusirana na poslovanje i unutarnje čimbenike poduzeća koji se mogu kontrolirati, a to se odnosi na: ključne aktivnosti, ključne resurse, ključne partnere i strukturu troškova. Desna strana odnosi se na vanjske čimbenike istvari na koje se ne može izravno utjecati, a to su: segmenti klijenata, odnosis klijentima, kanali i izvori prihoda. Središte okvira rezervirano je za vrijednosnu ponudu, koja predstavlja točku razmjene između poslovanja tvrtke i njenih klijenata. [30]

Na temelju spomenutih informacija napraviti će se BMC predložak za mobilnu i web aplikaciju Find My Dog:

- 1. Ključni partneri (*Key Partnerships*):
	- Veterinarske klinike i organizacije za zbrinjavanje životinja: partnerstvo za promociju aplikacije i edukaciju vlasnika psa. Također mogućnost suradnje ukoliko je pas ozlijeđen za vrijeme njegova nestanka.
	- Trgovine za kućne ljubimce: partnerstvo za promociju aplikacije, ali i mogućnost reklamiranja trgovine u aplikaciji i na web-stranici.

## 2. Ključne aktivnosti (*Key Activities*)

- Razvoj i održavanje aplikacije i web-stranice: Kontinuirani razvoj, poboljšanje funkcionalnosti aplikacija, ispravljanje nedostataka.
- Korisnička podrška: pružanje brze i učinkovite korisničke podrške.
- Marketing: promocija aplikacije putem društvenih mreža i suradnja sa što više organizacija za zaštitu životinja i veterinarskih klinika, proširenje na druge države u okolici i šire.
- 3. Ključni resursi (*Key Resources*)
	- Tehnološka infrastruktura: razvoj i održavanje mobilne i web aplikacije.
	- Korisnička baza: baza podataka registriranih korisnika i kreiranih profila pasa.
	- Stručnost: dobro poznavanje izrade mobilnih aplikacija u Kotlinu kao i poznavanje izrade web-stranice u React-u.
- 4. Vrijednosna ponuda (*Value Proposition*)
	- Jednostavna registracija: korisnici se mogu brzo i jednostavno registrirati u mobilnoj aplikaciji te jednostavno kreirati profil za svog psa na temelju kojeg se generira QR kod
	- Pregled: na web-stranici pripadajuće aplikacije moguće je vidjeti prednosti korištenja ove aplikacije i način na koji ona funkcionira
	- Brza identifikacija: brzo i precizno se identificiraju izgubljeni psi tako da se uz pomoću QR skenera u aplikaciji ili QR skenera na telefonu, skenira QR kod s ogrlice psa.
	- Vraćanje izgubljenih pasa: pomaže vlasnicima brzo pronaći i vratiti svoje izgubljene pse.
	- Svatko može pomoći: svaka osoba koja pronađe psa s QR kodom na ogrlici, može ga skenirati bez registriranja, potrebno je samo imati pametni telefon te internet.

## 5. Odnosi s klijentima (*Customer Relationships*)

• Podrška putem emaila: pružanje e-mail podrške za rješavanje korisničkih pitanja i problema u radu aplikacije.

## 6. Kanali (*Channels*)

- Mobilna aplikacija: predstavlja glavni kanal za korisnike, gdje mogu registrirati sebe i kreirati profil psa i skenirati QR kod. Aplikacija je dostupna za android mobilne uređaje.
- Web-stranica: informativna web-stranica koja nudi osnovne informacije o aplikaciji i potiče korisnike da ju koriste i instaliraju. Može joj se pristupiti preko računala i pametnih uređaja.
- Društvene mreže: služe za promociju aplikacije.

## 7. Segmenti klijenata (*Customer Segments*)

- Vlasnici pasa: glavna skupina korisnika su vlasnici pasa koji žele na brz i efikasan način pronaći svog izgubljenog ljubimca.
- Vlasnici mačaka: u budućnosti je moguće dodatno razviti aplikaciju tako što će je moći koristiti vlasnici mačaka za pronalazak izgubljenih mačaka.

## 8. Struktura troškova (*Cost Structure*)

- Razvoj i održavanje aplikacije i web-stranice: troškovi razvoja, dizajna i održavanja.
- Web hosting i oprema: troškovi postavljanja web-stranice na internet te troškovi za opremu potrebnu za razvoj aplikacija.
- Marketing: troškovi za promociju aplikacije.

## 9. Izvori prihoda (*Revenue Streams*)

- Besplatna osnovna verzija: aplikacija će biti besplatna za sve korisnike
- Pretplata Premium korisnika: u budućnosti postoji mogućnost uvođenja premium verzije gdje će samo premium korisnici moći kreirati profile za više od jednog psa.
- Oglašavanje: mogućnost oglašavanja trgovina za kućne ljubimce, veterinarskih klinika i svih drugih koji se žele oglašavati na web-stranici i u aplikaciji.

## <span id="page-48-0"></span>**4.3. Opis sličnih rješenja**

Teško će se pronaći neko slično rješenje projektu Find My Dog, pogotovo da se koristi u Republici Hrvatskoj i njenoj okolici. Moguće je da u SAD-u postoji slično rješenje, s obzirom da je veliko tržište, ali to tržište nije zahvatilo Europu. Ovdje će se najčešće naći rješenja u obliku GPS uređaja koji se stavljaju na ogrlicu psa ili rješenja u obliku platformi gdje se objavljuju nestanci ljubimaca.

## **4.3.1. Tractive**

<span id="page-48-1"></span>Tractive je svjetski poznata tvrtka koja proizvodi GPS uređaje za praćenje pasa i mačaka. Ti uređaji su predviđeni da se pričvrste na ogrlicu kućnog ljubimca te na taj način vlasnici mogu pratiti kretanje svojih ljubimaca u stvarnom vremenu putem mobilne aplikacije ili web sučelja. Neke od značajki ovog uređaja su da vlasnici mogu vidjeti trenutnu lokaciju svog ljubimca na karti putem mobilne aplikacije. Također vlasnici mogu pratiti aktivnost ljubimaca, uključujući broj koraka i potrošnju energije te mogu postavljati virtualne ograde i primiti obavijesti ako njihov ljubimac napusti određeno područje. Cijena ovog uređaja je 50 eura što nije malo, budući da se još

naknadno mora platiti pretplata kako bi se omogućilo GPS praćenje te još neke značajke. Ovaj uređaj kao i sve što dolazi uz njega moguće je koristiti u Republici Hrvatskoj. [31]

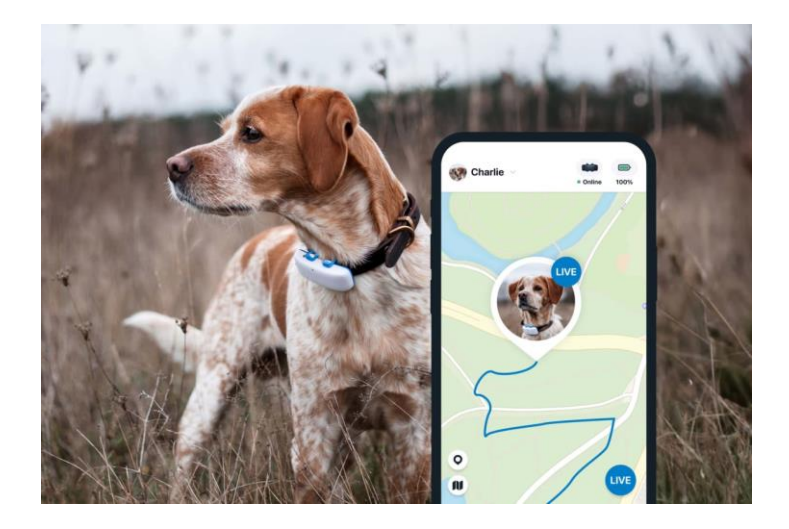

Sl. 4.2. Pas s Tractive GPS uređajom [31]

### <span id="page-49-0"></span>**4.3.2. PawBoost**

PawBoost je online platforma i mobilna aplikacija koja ima za cilj pomoći vlasnicima kućnih ljubimaca u pronalaženju izgubljenih ljubimaca. Funkcionira na način da vlasnici objavljuju informacije o svojim izgubljenim ljubimcima, uključujući slike, opise i podatke o lokaciji gdje su izgubljeni. Također, osobe koje pronađu izgubljene ljubimce mogu objaviti informacije o sebi kako bi stupili u kontakt s vlasnicima. Ova platforma nudi i edukacijski sadržaj tako što pruža članke o tome kako postupiti kada se ljubimac izgubi, uključujući korisne savjete za potragu. Osim toga, ova platforma ima mogućnost slanja obavijesti korisnicima o izgubljenim psima, koji žive u blizini područja gdje je ljubimac izgubljen, što povećava šanse za njihov pronalazak. PawBoost se može poistovjetiti sa Facebook grupama za pronalaženje pasa u okolici pojedinih gradova, budući da se oba načina temelje na postavljanju objava. Svakako u Republici Hrvatskoj se više preferira traženje pasa putem Facebook grupa, a manje putem ovakvih sličnih platformi. [32]

## <span id="page-50-0"></span>**5. TEHNOLOGIJA I ALATI ZA IMPLEMENTACIJU**

Razvoj mobilne i web aplikacije za projekt "Find My Dog" zahtijeva upotrebu određenih tehnologija i alata kako bi se postigla njihova zacrtana funkcionalnost. U sljedećim odjeljcima razmotriti će se upotreba i karakteristike Kotlin programskog jezika za mobilnu aplikaciju, React biblioteke i Next.js frameworka za web aplikaciju.

## <span id="page-50-1"></span>**5.1. Upotreba Kotlin programskog jezika za razvoj mobilne aplikacije**

Kotlin je moderni programski jezik koji se najviše koristi za razvoj android aplikacija. Razvila ga je tvrtka JetBrains, poznata po razvoju popularnih alata za programere kao što su IntelliJ IDEA i PyCharm. Prvi put se predstavio svijetu 2011. godine, a njegova prva verzija, Kotlin 1.0, objavljena je 2016. godine. Jedan od najznačajnijih segmenata Kotlina je njegova integracija s android platformom. Google je javno podržao Kotlin kao prvi izbor za razvoj android aplikacija od 2017. godine, što je dovelo do općeg prihvaćanja ovo programskog jezika među android programerima. [33]

Postoje brojne prednosti korištenja Kotlina u razvoju aplikacija. Za ovaj programski jezik je poznato da je interoperabilan s Java programskim jezikom, što znači da se postojeći Java kod može koristiti u Kotlin projektima i obrnuto. Ovo olakšava postupnu migraciju projekata s Jave na Kotlin. Također, osobe koje dobro poznaju Javu, vrlo lako mogu naučiti ovaj jezik. Razlog zašto Kotlin sve više preferiraju programeri je taj što aplikacije napravljene u Kotlinu imaju 20% manju vjerojatnost da će se srušiti na temelju Googleovih podataka. Još jedan bitan podatak je taj da preko 95% od tisuću najpopularnijih android aplikacija je napravljeno pomoću Kotlina. [33]

Za razvoj android aplikacija u Kotlinu najčešće se koristi Android Studio koji predstavlja integrirano razvojno okruženje koje je posebno prilagođeno za razvoj android aplikacija. Kotlin je već integriran u Android Studio te ga nije potrebno dodatno instalirati. Prilikom kreiranja projekta u Andorid Studio potrebno je jedino odabrati Kotlin kao glavni jezik. Nakon kreiranja projekta, može se početi pisati kod unutar aktivnosti, fragmenata, ili drugih komponenti aplikacije. [33]

## <span id="page-51-0"></span>**5.2. Upotreba React biblioteke za razvoj web aplikacije**

React je JavaScript biblioteka koja se koristi za razvoj suvremenih web aplikacija. Razvijen je od strane Facebooka i prvi put se pojavljuje u javnosti 2013. godine. Nastao je kako bi se omogućio brži i učinkovitiji razvoj korisničkih sučelja pri izradi kompleksnih web aplikacija. Facebook ga je razvio zato što je 2011. godine stekao veliku bazu korisnika te im je htio ponuditi bolje korisničko iskustvo izgradnjom dinamičnijeg i osjetljivijeg korisničkog sučelja koje je brzo i vrlo učinkovito. Nastankom React-a, uvelike se pojednostavio razvojni proces budući da React pruža organiziraniji i izrazito strukturirani način izgradnje dinamičnih korisničkih sučelja s komponentama koje se mogu više puta koristiti. Zbog ovih karakteristika brzo se proširio te je postao korišten od strane velikog broja programera. [34]

Postoje brojne značajke React-a, a neke od ključnih su:

- 1. Virtualni DOM React koristi virtualni DOM (*Document Object Model*) kako bi efikasno ažurirao korisničko sučelje. Virtualni DOM je kopija stvarnog DOM-a, odnosno strukture HTML elemenata na stranici. Kada dođe do promjene u stanju podataka unutar React komponente, React odmah ažurira virtualni DOM kako bi odražavao te promjene. [34]
- 2. JSX (*JavaScript Syntax Extension*) JSX je transformacijski sloj koji transformira XML sintaksu za pisanje React komponenti u sintaksu za prikaz elemenata u JavaScript-u. Nije obavezno koristiti ovaj element React-a, ali se izrazito cijeni zbog svoje jasnoće i praktičnosti. Uz prilagođene React klase, sintaksa može prihvatiti i obične HTML oznake. JSX prevodi oznake u odgovarajuće React elemente, što značajno olakšava izradu aplikacija. [34]
- 3. Izvedba (engl. *performance*) kao što je rečeno ranije, React ažurira samo modificirane dijelove koristeći virtualni DOM. Ovo znači da ne treba ponovno iscrtati cijeli DOM svaki put kad dođe do promjene u stanju aplikacije. Umjesto toga, React zapravo uspoređuje virtualni DOM s trenutnim DOM-om i pronalazi samo one dijelove koji zahtijevaju ažuriranje. Na taj način se poboljšava brzina izvođenja aplikacije. React također koristi internu memoriju kako bi efikasno upravljao komponentama i ažuriranjem te na taj način omogućuje stvaranje zasebnih komponenata koje zajedno čine brži rad DOM-a. [35]

Postoji nekoliko razloga zašto se programeri odlučuju koristiti React. Kao što je već navedeno, React omogućava brz i učinkovit razvoj korisničkog sučelja. Osim toga, s porastom popularnosti React-a, na internetu je uvijek moguće naći rješenja za određene probleme koji se javljaju pri razvijanju web aplikacije. Također, React ima odličnu dokumentaciju koja uvelike pomaže programerima u rješavanju problema kao i u samom učenju.

## <span id="page-52-0"></span>**5.3. Next.js framework**

Next.js je React-ov *framework* koji se koristiti za razvijanje *full-stack* web aplikacija. Ovaj *framework* je jedan od novijih budući da je nastao prije svega nekoliko godina. Pod izrazom *framework*, misli se da Next.js obrađuje alate i konfiguraciju potrebnu za React, te nudi dodatnu strukturu, značajke i optimizacije za određenu aplikaciju. Prvo se React može koristiti za izradu korisničkog sučelja, a zatim se mogu postupno primjenjivati značajke Next.js za rješavanje raznih zahtjeva aplikacije poput usmjeravanja, dohvaćanja podataka ili integracije. [36] Next.js je razvijen od strane Vercel-a, platforme za razvoj i hosting web aplikacija realiziranih u React-u i Next.js-u. Vercel pruža programerima širok raspon alata za razvoj, testiranje i praćenje performansi aplikacija. [37]

Prema [36] neke od glavnih značajki Next.js-a su:

- 1. *Routing* Next.js ima ugrađen sustava za *routing* (rutiniranje), što pojednostavljuje upravljanje navigacijom između stranica.
- 2. Razdvajanje koda (end. *Code splitting*) automatski razdvaja JavaScript kod na nekoliko dijelova te se tako osigurava brže učitavanje stranica i bolja performansa.
- 3. *Server-Side Rendering* (SSR): Next.js nudi mogućnost *Server-Side Rendering-a*, što znači da se web-stranica generira na serveru i onda se šalje kao gotova HTML stranica na klijentsku stranu. Ovo poboljšava optimizaciju, performanse aplikacije i povećava brzinu učitavanja stranice.
- 4. Stil podržava različite metode stiliziranja, uključujući CSS module, Tailwind CSS i CSSin-JS.

Bitno je naglasiti kako Next.js projekt može biti baziran na JavaScript-u ili TypeScript-u. Za razvoj web-stranice Find My Dog će se koristiti TypeScript programski jezik. TypeScript je okarakteriziran kao statički tipizirani nadskup JavaScripta i postao je popularan zbog svojih poboljšanih alata i mogućnosti provjere tipova. Kod napisan u TypeScript-u ne može se izvršiti direktno, već se prevodi u JavaScript. TypeScript se smatra korisnim za veće i složenije projekte jer može otkriti greške povezane s tipovima tijekom kompilacije, što rezultira robusnijim kodom. [38]

# <span id="page-53-0"></span>**6. IMPLEMENTACIJA DIZAJNERSKOG RJEŠENJA U FUNKCIONALNU MOBILNU I WEB APLIKACIJU**

Nakon što su se predstavila dizajnerska rješenja za ove aplikacije kao i tehnologije potrebne za razvoj funkcionalnih aplikacija, na red je došla i njihova realizacija.

## <span id="page-53-1"></span>**6.1. Detaljan opis funkcionalnosti mobilne aplikacije**

Proces pretvaranja dizajnerskog rješenja u funkcionalnu mobilnu aplikaciju prošao je bez većih problema tijekom realizacije svih bitnih funkcionalnosti aplikacije, koji će biti opisani u sljedećim poglavljima. Ipak, pojavio se jedan problem pri realizaciji dizajna aplikacije. Problem je bio u tome što se unutarnje sjene nisu mogle dodati gumbima i karticama. Nije ih bilo moguće dodati jer u XML datotekama u Android Studiju, koje služe za definiranje izgleda korisničkog sučelja, ne postoji jasno definirani atribut za postavljanje unutarnjih sjena. Budući da su unutarnje sjene sastavni dio claymorfnog dizajna, problem se morao riješiti na drugačiji način. Riješio se tako što se za svaku pozadinu gumba (engl. *background*) postavila ilustracija tog gumba iz Figme. Tako su gumbi poprimili claymorfni dizajn te su i dalje bili funkcionalni. Kod kartica problem se riješio dodavanjem obruba, koji donekle zamjenjuje unutarnje sjene i dodavanjem vanjske sjene koju je pak moguće dodati atributom "*elevation*". U sljedećim potpoglavljima opisane su sve glavne funkcionalnosti koje su se realizirale bez problema.

#### **6.1.1. Registracija i prijava korisnika**

<span id="page-53-2"></span>Pri ulasku korisnika prvi put u aplikaciju, aplikacija će zahtijevati prijavu odnosno registraciju ukoliko korisnik nema račun. Kako bi se korisnik registrirao potrebno je da unese svoju email adresu i zaporku te zatim da potvrdi zaporku kako bi bio siguran da ju je prvi put unio ispravno. Ukoliko korisnik unese dvije različite zaporke, na zaslonu će se pojaviti *toast* poruka s odgovarajućom povratnom informacijom. Važno je naglasiti kako zaporka mora sadržavati minimalno šest znakova te email adresa mora biti odgovarajućeg formata. Prilikom prijave potrebno je unijeti samo email i zaporku. U slučaju pogrešnog unosa, također će se pojaviti *toast* poruka koja će dati informaciju o onome šta je pogrešno uneseno. Podaci uneseni tijekom registracije se spremaju u Firebase bazu podataka, točnije u *authentication* dio. Tamo je moguće vidjeti unesenu email adresu kao i jedinstveni korisnikov ID (UID).

Postupak registracije korisnika je bitan, kako bi se kasnije svi kreirani profili pasa spremili pod ID trenutno prijavljenog korisnika. Osim toga, bitno je i prilikom dohvaćanja svih tih profila iz baze podataka, da se dohvate svi psi koji su spremljeni pod ID trenutno prijavljene osobe.

#### **6.1.2. Kreiranje profila psa**

<span id="page-54-0"></span>Nakon uspješne prijave ili registracije, sljedeći bitan korak je kreiranje profila korisnikovog psa. To je moguće napraviti na zaslonu za kreiranje profila (Slika 3.22.). Ono što se prvo traži da se unese, točnije odabere, je slika korisnikova psa. To je moguće napraviti tako da se uslika pas ili da se slika psa odabere iz galerije. U oba slučaja, pri odabiru željene opcije, od korisnika će se tražiti dopuštenje da aplikacija pristupi kameri ili galeriji. Nakon toga korisnik može uspješno postaviti sliku koja će se pojaviti u predviđenom okviru na zaslonu. Nadalje, od korisnika se traži da unese ime psa, pasminu, ime vlasnika, broj telefona, adresu stanovanja te email adresu. Ukoliko nije unesen jedan od ovih podataka ili nije odabrana slika, pojavit će se *toast* poruka da nisu uneseni svi podaci. Nakon što je sve ispravno uneseno, profil psa će se kreirati pritiskom gumba "Add Dog". Svi podaci zajedno sa slikom spremiti će se u Firebase bazu podataka točnije u Realtime Database. Spremit će se pod jedinstven ID psa, koji se generira prije spremanja podataka u bazu. Kada se svi podaci spreme, pojavit će se generirani QR kod na trenutnom zaslonu. Također, slika QR koda i slika psa bit će dodatno spremljene u Firebase Storage.

Struktura baze (Realtime Database) započinje s čvorom "*Users*". Ovaj čvor ima podređene čvorove (engl. *child*) koji zapravo predstavljaju ID svakog registriranog korisnika. Ovi čvorovi su nadređeni čvoru "*Dogs*" pod koji spadaju svi profili pasa koje je taj korisnik kreirao. Drugim riječima rečeno, podređeni čvor čvoru "*Dogs*" je svaki ID kreiranog psa. Unutar svakog ID-a

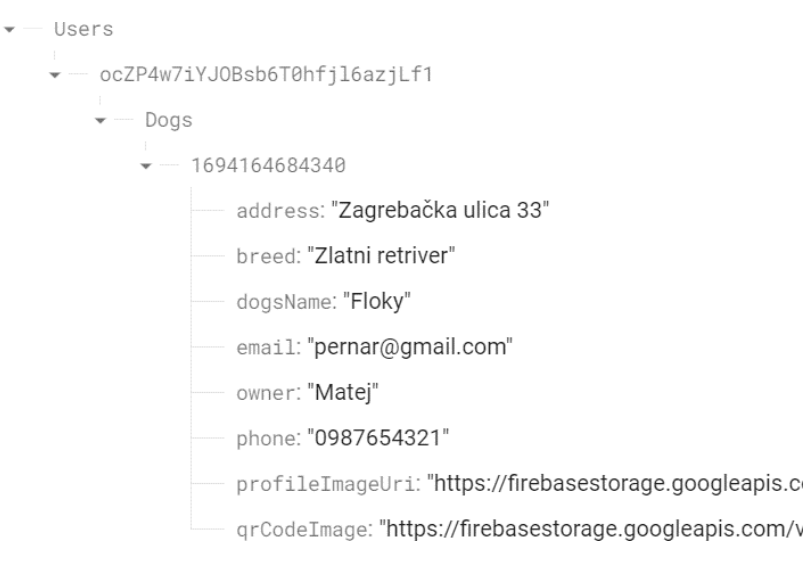

Sl. 6.1. Struktura baze podataka

kreiranog psa nalaze se podaci o psu koji su se unijeli u aplikaciji. Struktura baze s podacima jednog kreiranog profila psa prikazani su na slici 6.1.

Bitna stvar koju treba spomenuti je da se QR kod generira na način da se u njega sprema string koji zapravo predstavlja URL. Taj URL se sastoji od 3 dijela: korijenskog URL-a, ID-a trenutno prijavljenog korisnika i od ID-a kreiranog psa. Takvog je oblika u slučaju da se QR kod želi skenirati putem nekog drugog skenera QR koda, bez korištenja aplikacije. U tom bi se slučaj otvorila web-stranica sa svim prikazanim podacima odgovarajućeg psa. Za potrebe skeniranja u aplikaciji, korijenski URL nije potreban, već ID vrijednosti od korisnika i psa.

```
val link="https://find-my-dog-lyuv.vercel.app/information/" + uid + "/" + dogKey
```
Sl. 6.2. Struktura URL-a koji se sprema u QR kod

#### **6.1.3. Pregled kreiranih profila**

<span id="page-55-0"></span>Na zaslonu sa slike 3.23. nalaze se kartice svih profila pasa koje je kreirao prijavljeni korisnik. Bazi se pristupa na temelju ID prijavljenog korisnika, te se dohvaćaju svi profili koje je taj korisnik kreirao. Ukoliko se neki profil želi izbrisati, to je moguće napraviti na način da se kartica povuče ulijevo. Tako će se ukloniti kartica i svi podaci o tom profilu bit će izbrisani iz baze podataka. Detaljnije podatke o psu moguće je vidjeti tako da se odabere odgovarajuća kartica te će se zatim otvoriti zaslon sa svim podacima.

#### **6.1.4. Skeniranje QR koda**

<span id="page-55-1"></span>Za skeniranje QR koda napravljen je poseban zaslon u kojem se nalazi kamera. Kad se skenira QR kod određenog psa, svi uneseni podaci za tog psa bit će prikazani na posebnom zaslonu. Kako bi se pristupilo tim podacima, potrebno je znati ID korisnika i ID psa. Tim podacima se pristupa tako da se URL, koji se nalazi u QR kodu, parsira te od toga URL-a ostane samo ID korisnika i ID psa. Kada se zna ID korisnika i psa, moguće je pristupiti bazi te dohvatiti sve vrijednosti atributa psa.

## <span id="page-55-2"></span>**6.2. Detaljan opis funkcionalnosti web aplikacije**

Kao što je već ranije rečeno, web-stranica Find My Dog napravljena je kao *landing page* s ciljem da pobliže opiše i potakne korisnike na njenu uporabu. Također, ova web-stranica je napravljena s ciljem da što bolje dočara kako bi neka claymorfna stranica trebala izgledati i koja bi obilježja trebala imati. Budući da je to bio glavni cilj, sama web-stranica nema nekih posebnih funkcionalnosti. Gumbi i forme koje se nalaze na njoj nemaju nikakvu funkciju osim pokazati kako izgledaju u claymorfnom dizajnu. S obzirom da je fokus na izgledu odnosno dizajnu, stranica je napravljena da se prilagođava različitim veličinama zaslona, točnije različitim uređajima.

#### **6.2.1. Atomski dizajn**

<span id="page-56-0"></span>Realizacija dizajna kao i cijele web-stranice temeljena je na atomskom dizajn. Atomski dizajn označava metodologiju u dizajnu korisničkog sučelja koja pomaže dizajnerima i programerima da strukturiraju i organiziraju komponente sučelja na sustavan način. U atomskom dizajnu postoji 5 različitih razina, no u realizaciji ove web-stranice korištene su samo prve tri, a to su: atomi, molekule i organizmi. Atomi predstavljaju osnovne funkcionalne jedince, a u web sučelju pod atome spadaju gumbi, polja za unos podataka (engl. *input*) te oznake za tekstualna polja (engl. *label*). Skupine ovih atoma povezanih zajedno čine molekule poput formi koje se sastoje od *input*  elemenata i gumba ili kartice s tekstom i slikom. Skupine molekula koje spojene zajedno tvore složen dio sučelja nazivaju se organizmi i oni se najčešće prikazuju kroz sekcije. [39]

Na sličnom principu su napravljeni elementi i komponente pri razvoju ove web-stranice. U ovom slučaju, kao atomi su napravljeni naslovi svake sekcije, obični tekst, gumbi te dvije vrste input elemenata. Zatim su na temelju atoma napravljene molekule poput kartica, forme u newsletteru, te molekule koje se sastoje od više atoma teksta. Prilikom postavljanja atoma u molekule, potrebno je odrediti koje će veličine biti, koje boje te i druga pripadajuća svojstva za svaki atom. Grupiranjem molekula nastale su sekcije, u kojima se osim molekula nalaze naknadno dodani atomi i slike kako bi se upotpunio izgled sekcija. Na kraju su u datoteci *index.tsx* objedinjene sve sekcije i tako je nastala kompletna stranica.

#### **6.2.2. Pregled profila psa putem web-stranice**

<span id="page-56-1"></span>Unatoč tome što se mobilna i web aplikacija razlikuju po funkcionalnosti i svrsi, ipak su na neki način povezane. Kao što je navedeno u potpoglavlju 6.1.2. struktura URL-a, koji je spremljen u QR kodu, je takva kako bi se putem kamere mobitela ili nekog drugog skenera QR koda, mogao uspješno skenirati QR kod i na taj način pristupiti informacijama o psu. Kako bi se to moglo omogućiti potrebno je bilo povezati web aplikaciju s Firebase bazom podatka gdje se nalaze podaci o psima. Drugim riječima, potrebno je bilo kreirati API koji će dohvatiti željene podatke. Iz tog razloga se u projektnoj strukturi kreirao folder *api* u kojem se nalazi datoteka *information.ts.* U toj datoteci je implementirana funkcija *getInformation()* (Slika 6.3.) koja kao parametre prima ID korisnika i ID psa i na temelju njih pristupa Firebase bazi podatka i dohvaća odgovarajuće podatke.

```
export async function getInformation(userId : String, dogId : String)
const db = getDatabase(app);
const usersRef = ref(db, 'Users/ ' + userId + '/Dogs/ ' + dogId);let result = null;onValue(usersRef, (snapshot) => {
  const data = snapshot.val();
  result = data;return data;
\});
return result;
```
Sl. 6.4. Definicija funkcije *getInformation()*

Sljedeće je bilo potrebno kreirati stranicu na kojoj će se prikazivati podaci o psu. Do te stranice bi se došlo preko URL-a koji se nalazi u QR kodu. Budući da se URL sastoji od korijenskog dijela, ID korisnika i ID psa, potrebno je bilo napraviti dinamičke rute u Next.js projektu zato što su ID korisnika (*userId*) i ID psa (*dogId*) promjenjive vrijednosti. S obzirom da je struktura putanje "/information/[userId]/[dogId]" u mapi *pages* napravit će se mapa *information* u kojoj će zatim biti mapa *[userId]*. U posljednjoj mapi napraviti će se datoteka *[dogId].tsx* koja je odgovorna za prikazivanje stranice. U toj datoteci nalazi se funkcija *getServerSideProps()* (Slika 6.4.)*.* Ovo je posebna funkcija u Next.js koja se izvodi na serveru za svaki zahtjev i omogućuje dohvaćanje podataka s vanjskog izvora, kao što su baza podataka ili API-ji. Također, omogućuje predstavljanje dohvaćenih podataka na odgovarajućoj stranici. [36] Unutar funkcije *getServerSideProps()* poziva se funkcija *getInformation()* i kao rezultat se vraćaju podaci dohvaćeni iz baze. Zatim se ti podaci dostavljaju do odgovarajuće molekule, u kojoj se nalaze polja predviđena za ispis podataka.

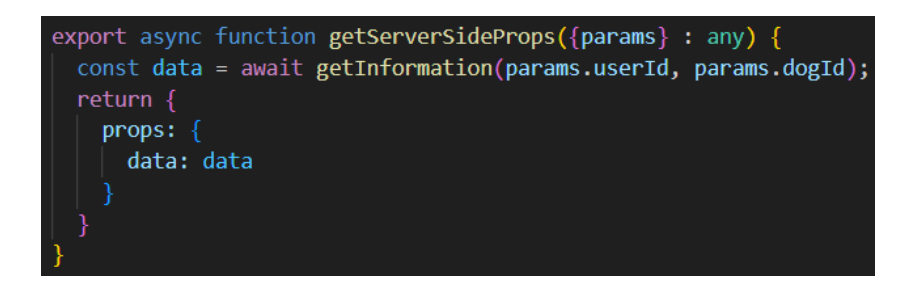

Sl. 6.3. Definicija funkcije *getServerSideProps()*

# <span id="page-58-0"></span>**7. ZAKLJUČAK**

Claymorfizam je još relativno novi dizajnerski trend s kojim je upoznat mali broj ljudi. Unatoč tome što će se rijetko susresti aplikacija ili web-stranica koja je potpuno claymorfna, u sve više korisničkih sučelja se dodaju claymorfna obilježja, pogotovo 3D ilustracije i glinene figure. Ovo je samo dokaz kako će se s vremenom ovaj dizajnerski trend sve više širiti. U prilog mu ide to što je izrazito fleksibilan te se može dosta eksperimentirati s njime. Nije ograničen kao neki trendovi u prošlosti, zbog čega se nisu uspjeli razviti u potpunosti. Također, claymorfizam spada u življe i zabavnije trendove, zbog čega može doći do toga da se ravni dizajn počinje zamjenjivati s ovim novim dizajnerskim trendom. Osim toga, nije ga teško implementirati, budući da se jasno zna koje su mu glavne karakteristike. Svakako treba paziti na detalje, pogotovo da između elementa postoji jasan kontrast i da cijeli dizajn bude dosljedan. Na temelju ovih činjenica može se doći do zaključka da claymorfizam ima potencijal da postane široko rašireni dizajnerski trend, no s vremenom će se vidjeti hoće li razviti taj potencijal.

Na temelju razvijenih dizajnerskih rješenja, vidljivo je kako je claymorfizam pogodan za izradu rješenja u obliku aplikacije kojom se olakšava pronalaženje pasa. Tome je izrazito pridonio velik broj claymorfnih ilustracija pasa s glinenim figurama ljudi, koje se mogu pronaći na internetu. Općenito cijeli projekt Find My Dog ima potencijal da se razvije u dobrom smjeru kao i sami claymorfizam. Postoji puno prostora za nadogradnju projekta, od toga da se glavna web-stranica učini funkcionalnom ili da se napravi web verzija mobilne aplikacije. Također, dobra opcija bi bila razviti mobilnu aplikaciju u nekom drugom programskom okruženju u kojem će se uspješnije moći realizirati dizajn i koji će omogućiti da aplikacija bude dostupna za sve mobilne operativne sustave. Svakako, cijeli projekt ima mogućnost da se proširi i na druge životinje, pogotovo na mačke, čime bi se uvelike povećao broj korisnika.

## <span id="page-59-0"></span>**LITERATURA**

- [1] J. Romano, "What is web design? A comprehensive guide", WIXblog, prosinac 2021. Dostupno na: [https://www.wix.com/blog/web](https://www.wix.com/blog/web-design?utm_source=google&utm_medium=cpc&utm_campaign=13708482660%5e124757113592&experiment_id=%5e%5e530755701287%5e%5e_DSA&gclid=Cj0KCQjwy9-kBhCHARIsAHpBjHiYeiEVWg-Mn2Ey1iPxwudeED2-xvowtiAXOo_XHSuntMtPovE8dboaAvAlEALw_wcB)[design?utm\\_source=google&utm\\_medium=cpc&utm\\_campaign=13708482660^1247571135](https://www.wix.com/blog/web-design?utm_source=google&utm_medium=cpc&utm_campaign=13708482660%5e124757113592&experiment_id=%5e%5e530755701287%5e%5e_DSA&gclid=Cj0KCQjwy9-kBhCHARIsAHpBjHiYeiEVWg-Mn2Ey1iPxwudeED2-xvowtiAXOo_XHSuntMtPovE8dboaAvAlEALw_wcB) [92&experiment\\_id=^^530755701287^^\\_DSA&gclid=Cj0KCQjwy9](https://www.wix.com/blog/web-design?utm_source=google&utm_medium=cpc&utm_campaign=13708482660%5e124757113592&experiment_id=%5e%5e530755701287%5e%5e_DSA&gclid=Cj0KCQjwy9-kBhCHARIsAHpBjHiYeiEVWg-Mn2Ey1iPxwudeED2-xvowtiAXOo_XHSuntMtPovE8dboaAvAlEALw_wcB) [kBhCHARIsAHpBjHiYeiEVWg-Mn2Ey1iPxwudeED2](https://www.wix.com/blog/web-design?utm_source=google&utm_medium=cpc&utm_campaign=13708482660%5e124757113592&experiment_id=%5e%5e530755701287%5e%5e_DSA&gclid=Cj0KCQjwy9-kBhCHARIsAHpBjHiYeiEVWg-Mn2Ey1iPxwudeED2-xvowtiAXOo_XHSuntMtPovE8dboaAvAlEALw_wcB) [xvowtiAXOo\\_XHSuntMtPovE8dboaAvAlEALw\\_wcB](https://www.wix.com/blog/web-design?utm_source=google&utm_medium=cpc&utm_campaign=13708482660%5e124757113592&experiment_id=%5e%5e530755701287%5e%5e_DSA&gclid=Cj0KCQjwy9-kBhCHARIsAHpBjHiYeiEVWg-Mn2Ey1iPxwudeED2-xvowtiAXOo_XHSuntMtPovE8dboaAvAlEALw_wcB) [Pristup:28.6.2023.]
- [2] V. Friedman, "10 Principles Of Good Web Design", Smashing Magazine, listopad 2021. Dostupno na: [https://www.smashingmagazine.com/2008/01/10-principles-of-effective-web](https://www.smashingmagazine.com/2008/01/10-principles-of-effective-web-design/)[design/](https://www.smashingmagazine.com/2008/01/10-principles-of-effective-web-design/) [Pristup:27.6.2023.]
- [3] T. Kaučić, "Uvod u web dizajn", Bamboo lab, listopad 2020
- [4] J. Beaird, "The Principles of Beautiful Web Design", SitePoint Pty Ltd, travanj 2007. Dostupno na: [https://www.home.uni](https://www.home.uni-osnabrueck.de/elsner/Skripte/Material/HTML/Artikel/The%20Principles%20of%20Beautiful%20Web%20Design.pdf)[osnabrueck.de/elsner/Skripte/Material/HTML/Artikel/The%20Principles%20of%20Beautiful](https://www.home.uni-osnabrueck.de/elsner/Skripte/Material/HTML/Artikel/The%20Principles%20of%20Beautiful%20Web%20Design.pdf) [%20Web%20Design.pdf](https://www.home.uni-osnabrueck.de/elsner/Skripte/Material/HTML/Artikel/The%20Principles%20of%20Beautiful%20Web%20Design.pdf) [Pristup:27.6.2023.]]
- [5] B. Cartwright, "Color Theory 101: A Complete Guide to Color Wheels & Color Schemes", HubSpot, studeni 2022. Dostupno na: [https://blog.hubspot.com/marketing/color-theory](https://blog.hubspot.com/marketing/color-theory-design)[design](https://blog.hubspot.com/marketing/color-theory-design) [Pristup:27.6.2023.]
- [6] S. Shinde, "10 Amazing Design Tools to Make Your Life Easy in 2023", Emeritus, siječanj 2023. Dostupno na: <https://emeritus.org/blog/technology-design-tools/> [Pristup:26.6.2023.]
- [7] "What is Figma?" ,Noble destkop, lipanj 2023. Dostupno na: <https://www.nobledesktop.com/learn/figma/what-is-figma> [Pristup:26.6.2023.]
- [8] T. Kaučić, "All About Claymorphism and How to Create It on Your Own", Bamboo lab, srpanj 2022. Dostupno na: [https://bamboolab.eu/blog/design/all-about-claymorphism-and](https://bamboolab.eu/blog/design/all-about-claymorphism-and-how-to-create-it-on-your-own)[how-to-create-it-on-your-own](https://bamboolab.eu/blog/design/all-about-claymorphism-and-how-to-create-it-on-your-own) [Pristup:25.6.2023.]
- [9] A.Bece, "Claymorphism: Will It Stick Around?", Smashing Magazine, ožujak 2022. Dostupno na: [https://www.smashingmagazine.com/2022/03/claymorphism-css-ui-design](https://www.smashingmagazine.com/2022/03/claymorphism-css-ui-design-trend/)[trend/](https://www.smashingmagazine.com/2022/03/claymorphism-css-ui-design-trend/)[Pristup:25.6.2023.]
- [10] I.C.V.P. Urbano, J.P.V. Guerreiro, H.M.A.A. Nicolau, "From skeuomorphism to flat design: age-related differences in performance and aesthetic perceptions" Behaviour & Information Technology, Vol. 43, No. 3, pp. 452-467, listopad 2020.
- [11] T.Kaučić, "What on God's Flat Earth is Claymorphism", Bamboo lab, listopad 2022.
- [12] T. Fomicheva, "Neumorphism Trend or Future?", Sreda, rujan 2020. Dostupno na: <https://phsreda.com/e-articles/10234/Action10234-97138.pdf> [Pristup: 25.6.2023.]
- [13] Figma Learn, Dostupno na: [https://help.figma.com/hc/en-us/articles/360041488473-Apply](https://help.figma.com/hc/en-us/articles/360041488473-Apply-shadow-or-blur-effects)[shadow-or-blur-effects](https://help.figma.com/hc/en-us/articles/360041488473-Apply-shadow-or-blur-effects) [Pristup: 24.8.2023.]
- [14] M. Malewicz, "Claymorphism in User Interfaces", hype4academy, siječanj 2022. Dostupno na:<https://hype4.academy/articles/design/claymorphism-in-user-interfaces> [Pristup: 28.8.2023.]
- [15] A. Walicki, "How To Create Claymorphism Using CSS", hype4academy, siječanj 2022. Dostupno na:<https://hype4.academy/articles/coding/how-to-create-claymorphism-using-css> [Pristup:25.8.2023.]
- [16] L. Angelica, "What is Gradient and The Best Way to Use Gradients in Your Design", Mockitt, ožujak 2023. Dostupno na: <https://mockitt.wondershare.com/dictionary/gradient.html> [Pristup:25.8.2023.]
- [17] Dafont, "Nunito Font Family", studeni 2018. Dostupno na: <https://www.dafontfree.io/nunito-font-family/>[Pristup:25.8.2023.]
- [18] icons8. Dostupno na[: https://icons8.com/illustrations](https://icons8.com/illustrations) [Pristup: 28.8.2023.]
- [19] Wolt (hrvatska verzija), Dostupno na:<https://wolt.com/hr/hrv> [Pristup: 28.8.2023.]
- [20] Wolt (njemačka verzija), Dostupno na: <https://wolt.com/en/deu/berlin> [Pristup: 28.8.2023.]
- [21] Meta Horizon Worlds, Dostupno na: <https://www.meta.com/horizon-worlds/> [Pristup: 28.8.2023.]
- [22] Crypto wallet, Dostupno na: <https://wallet.bitcoin.com/> [Pristup: 28.8.2023.]
- [23] Crypto wallet (starija verzija), Dostupno na: [https://web.archive.org/web/20190601062747/https://wallet.bitcoin.com/](https://web.archive.org/web/20190601062747/https:/wallet.bitcoin.com/) [Pristup: 28.8.2023.]
- [24] Decentraland, Dostupno na: <https://decentraland.org/> [Pristup: 28.8.2023.]
- [25] M. Šurbek, et al. "Features influencing missing dog recovery." Hrvatski veterinarski vjesnik Vol. 23, No. 5/6, pp. 54-58., 2015.
- [26] K. Albrecht, "Lost Dog Behaviour", Missing animal response network, ožujak 2020., Dostupno na:<https://www.missinganimalresponse.com/lost-dog-behavior/> [Pristup: 4.9.2023.]
- [27] Veterinarska ambulanta Delnice, Dostupno na: [https://vad.hr/vetsservices/mikrocipiranje](https://vad.hr/vetsservices/mikrocipiranje-pasa/)[pasa/](https://vad.hr/vetsservices/mikrocipiranje-pasa/) [Pristup: 4.9.2023.]
- [28] M. Carter, C. Carter., "The creative business model canvas", Social Enterprise Journal, No. 2, Vol. 16, pp. 141-158, ožujak 2020.
- [29] Strategyzer, Dostupno na:<https://www.strategyzer.com/library/the-business-model-canvas> [Pristup: 5.9.2023.]
- [30] "The Essential Guide to the Business Model Canvas", Female Switch, ožujak 2022., Dostupno na: [https://femaleswitch.com/playbook/tpost/zxaenku0h1-what-is-business-model](https://femaleswitch.com/playbook/tpost/zxaenku0h1-what-is-business-model-canvas-and-why-yo?gad=1&gclid=CjwKCAjwo9unBhBTEiwAipC11xEUML4TzbqBiKHyHTyM94lg2D5W8WV1Vct5blt7TGcz57oZzvVIpRoCenAQAvD_BwE)[canvas-and-why](https://femaleswitch.com/playbook/tpost/zxaenku0h1-what-is-business-model-canvas-and-why-yo?gad=1&gclid=CjwKCAjwo9unBhBTEiwAipC11xEUML4TzbqBiKHyHTyM94lg2D5W8WV1Vct5blt7TGcz57oZzvVIpRoCenAQAvD_BwE)[yo?gad=1&gclid=CjwKCAjwo9unBhBTEiwAipC11xEUML4TzbqBiKHyHTyM94lg2D5W](https://femaleswitch.com/playbook/tpost/zxaenku0h1-what-is-business-model-canvas-and-why-yo?gad=1&gclid=CjwKCAjwo9unBhBTEiwAipC11xEUML4TzbqBiKHyHTyM94lg2D5W8WV1Vct5blt7TGcz57oZzvVIpRoCenAQAvD_BwE) [8WV1Vct5blt7TGcz57oZzvVIpRoCenAQAvD\\_BwE](https://femaleswitch.com/playbook/tpost/zxaenku0h1-what-is-business-model-canvas-and-why-yo?gad=1&gclid=CjwKCAjwo9unBhBTEiwAipC11xEUML4TzbqBiKHyHTyM94lg2D5W8WV1Vct5blt7TGcz57oZzvVIpRoCenAQAvD_BwE) [Pristup: 5.9.2023.]
- [31] Tractive ,Dostupno na:<https://tractive.com/en/pd/gps-tracker-dog> [Pristup: 5.9.2023.]
- [32] PawBoost, Dostupno na:<https://www.pawboost.com/site/how-it-works> [Pristup: 5.9.2023.]
- [33] Kotlin, Dostupno na:<https://kotlinlang.org/docs/android-overview.html> [Pristup: 6.9.2023.]
- [34] C. Gackenheimer, "Introduction to React", Apress, lipanj. 2015., Dostupno na: <https://pepa.holla.cz/wp-content/uploads/2016/12/Introduction-to-React.pdf> [Pristup: 6.9.2023.]
- [35] Geeksforgeeks, Dostupno na: [https://www.geeksforgeeks.org/what-are-the-features-of](https://www.geeksforgeeks.org/what-are-the-features-of-reactjs/)[reactjs/](https://www.geeksforgeeks.org/what-are-the-features-of-reactjs/) [Pristup: 6.9.2023.]
- [36] Next.js, Dostupno na: <https://nextjs.org/docs> [Pristup: 6.9.2023.]
- [37] Vercel, Dostupno na:<https://vercel.com/docs/getting-started-with-vercel> [Pristup: 6.9.2023.]
- [38] Typescript, Dostupno na: <https://www.typescriptlang.org/> [Pristup: 7.9.2023.]
- [39] B. Frost, "Atomic desgin", lipanj 2013., Dostupno na: <https://bradfrost.com/blog/post/atomic-web-design/> [Pristup: 7.9.2023.]

## <span id="page-62-0"></span>**SAŽETAK**

Kontinuiranim razvojem tehnologije kroz godine, paralelno su nastajali i razvijali se brojni dizajnerski trendovi. Jedan od najnovijih trendova koji itekako privlači pažnju je claymorfizam. Glavna obilježja claymorfizma su 3D ilustracije s glinenim figurama, gumbi i kartice koji izgledaju mekano i kao da su napravljeni od gline, žive i pastelne boje te zaobljeni fontovi. S ciljem da se što bolje shvati i doživi ovaj trend, razvijene su web i mobilna aplikacija Find My Dog čiji je dizajn temeljen na claymorfizmu. Dizajnersko rješenje za aplikacije napravljeno je u alatu Figma. Osim da pokažu karakteristike claymorfizma, aplikacije imaju cilj pomoći vlasnicima pasa u pronalasku njihovih izgubljenih pasa. Mobilna aplikacija napravljena je pomoću programskog jezika Kotlin i u njoj se generira QR kod na temelju unesenih informacija o psu. QR kod je potrebno staviti na ogrlicu psa, kako bi ga ljudi mogli skenirati i vratiti psa vlasniku. Web-stranica napravljena je u Next.js *framework-u* i svrha joj je da potakne ljude da instaliraju i koriste aplikaciju.

**Ključne riječi:** claymorfizam, mobilna aplikacija, pas, web-stranica

## <span id="page-63-0"></span>**ABSTRACT**

## **Claymorphism as a design trend in web design**

With the continuous development of technology over the years, numerous design trends have emerged and developed in parallel. One of the latest trends that is attracting a lot of attention is claymorphism. The main features of claymorphism are 3D illustrations with clay figures, buttons and cards that look soft and seem to be made of clay, vivid and pastel colors and rounded fonts. With the aim of better understanding and experiencing this trend, the Find My Dog web and mobile application, whose design is based on claymorphism, has been developed. The design solution for the applications was made in the Figma tool. In addition to showing the characteristics of claymorphism, the applications aim to help dog owners find their lost dogs. The mobile application was created using the Kotlin programming language and generates a QR code based on the entered information about the dog. The QR code needs to be placed on the dog's collar, so that people can scan it and return the dog to the owner. The website is built in the Next.js framework and its purpose is to encourage people to install and use the application.

**Key words**: claymorphism, dog, mobile app, website

# <span id="page-64-0"></span>**ŽIVOTOPIS**

Autor ovog završnog rada, Matej Pernar, rođen je u Vinkovcima 22.12.1999. godine. Nakon završetka osnovne škole Ivana Mažuranića u Vinkovcima, upisuje Gimnaziju Matije Antuna Reljkovića u Vinkovcima, smjer: prirodoslovno-matematička gimnazija. Nakon završetka srednje škole, upisuje preddiplomski sveučilišni studij elektrotehnike i informacijskih tehnologija na Fakultetu elektrotehnike, računarstva i informacijskih tehnologija u Osijeku. Godine 2021. završava preddiplomski sveučilišni studij te upisuje diplomski studij Elektrotehnika, smjer Komunikacije i informatika.

> \_\_\_\_\_\_\_\_\_\_\_\_\_\_\_\_\_\_\_\_\_\_\_\_\_\_\_ Potpis autora

## <span id="page-65-0"></span>**PRILOZI**

Prilog 1: Programski kod izrađene web-stranice Find My Dog na GitHub-u: <https://github.com/Peki44/FindMyDog>

Prilog 2: Programski kod izrađene mobilne aplikacije Find My Dog na GitHub-u: <https://github.com/Peki44/FindMyDog-mobile-app>

Prilog 3: Poveznica na web-stranicu Find My Dog[: https://find-my-dog-lyuv.vercel.app/](https://find-my-dog-lyuv.vercel.app/)